# DNA of Ajax Applications

Designing and Building Ajax Applications with Patterns

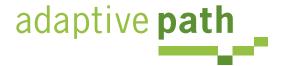

Bill W. Scott, Y! Ajax Evangelist

### Background

- Games, research, science, military, biz
- Apps, frameworks, widget sets
- Developer, designer
- Object-oriented background
- Software architect, user experience manager
- Yahoo! Ajax Evangelist, Yahoo! Patterns Curator
- http://looksgoodworkswell.com

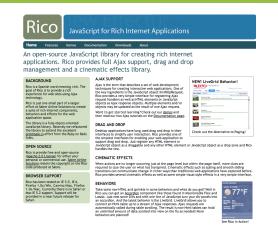

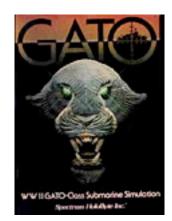

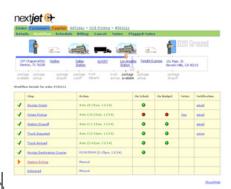

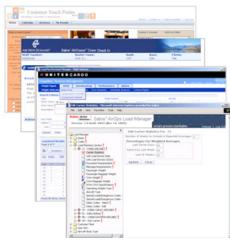

### Ajax at Yahoo!

- Acquisition of Oddpost led to mission to evangelize Ajax goodness throughout Yahoo
- Summer 2005 Ajax Evangelism Team Founded
  - Doug Crockford JSON, Y! DHMTL Architect
  - Iain Lamb Founder of Oddpost/Y!Mail Beta
  - Me

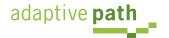

## Yahoo! Pattern Library Release

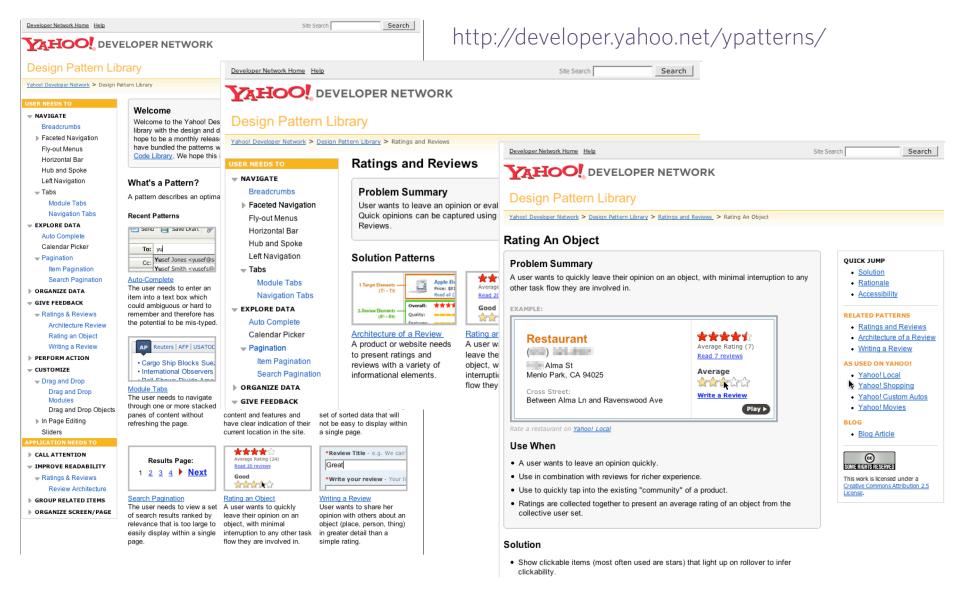

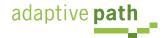

#### http://yuiblog.com

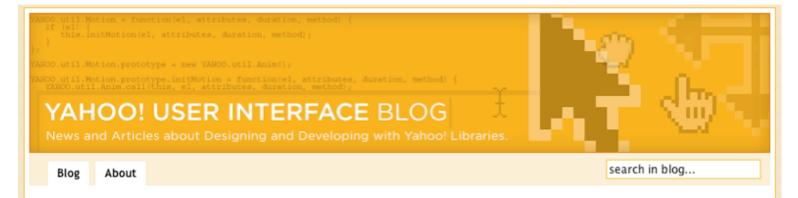

#### Yahoo! Design Pattern Library Released

February 13, 2006 on 7:54 am by Bill Scott | In Design |

I'm excited to announce that today we are releasing the Yahoo! Design Pattern Library to the public under a friendly Creative Commons License. The goal in releasing this library is for us to share the common patterns that we see emerging at Yahoo! It is hoped that by opening up our design patterns we can share our current thinking as well as solicit your valuable feedback.

We believe design patterns are powerful. First, they offer a solution in context of a problem. Second, they provide a name for the solution. Taken together as a set, pattern libraries form a solution language that can enhance our ability to communicate design ideas. Lastly, they provide us a context in which to discuss a number of associated issues: the thinking behind a solution; issues around accessibility, and de-gradeablity; other related patterns; examples of usage; and code samples to name a few.

In case patterns are a new concept to you, here's a little history to get you up to speed.

Background on Patterns

#### SYNDICATE

#### All Entries:

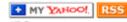

All Comments:

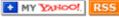

#### RECENT POSTS

Developing a JavaScript Library for Yahoo!

Welcome to the Yahoo! User Interface Blog

The Yahoo! User Interface Library

Yahoo! Design Pattern Library Released

Search Pagination Design Pattern

Item Pagination Design Pattern

Rating an Object Pattern

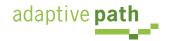

#### Yahoo! Patterns Discussion Group

http://groups.yahoo.com/group/ydn-patterns/

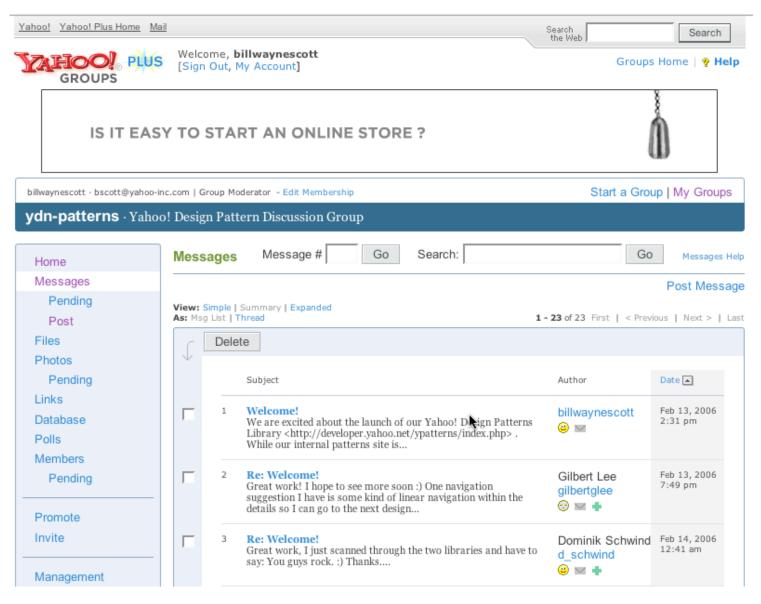

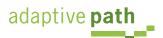

**Breadcrumbs. Module Tabs. Navigation Tabs. Auto Complete. Pagination. Item Pagination. Search Pagination. Ratings** and Reviews. Architecture of a Review. Rating an Object. Writing a Review. Drag and Drop. Drag and Drop Modules. **Transition. Dim. Brighten. Cross Fade.** Contract. Expand. Fade In. Fade Out. Move. **Self-Healing. Slide. Highlight. Invitation. Cursor Invitation. Drop Invitation. Tool Tip Invitation. Hover Invitation. Links. Alphanumeric Links. Text Links.** 

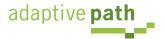

**Drag and Drop. Drag and Drop Modules. In Page Editing.** In Page Custom Editing. Direct State Editing. Grid Cell Editing. Inline Custom Editing. Inline Tag Editing. Popup **Custom Editing. Slide-out Custom Editing. Inline Text Editing. Persistent Portals. Inline Reordering. Indication. Busy Indication. Cursor Busy. In Context Busy. In Context Progress. Inline Status. Character Counter. Auto Complete. Balloon Error Tip. Deferred Content Loading. Dynamic Goal. Narrowing Choices. Refining Search. Live Search. Dynamic Filter. Invitation. Cursor Invitation. Drop Invitation. Tool Tip Invitation. Hover Invitation. Detail Zoom. Opacity Focus. Configurable Module - Faceplate. Configurable Module - Flip It. Configurable Module - Inline Configure. Configurable Module - Slide Out Drawer. Slide Out. Flip. Opacity Fade. Endless Scrolling. Expandable** Paging Boundary. Fresh Content. Hover Detail. In Place Drill Down. Inline Assistant. Inline Validation. Validate Then Suggest. On Demand Refresh. Periodic Refresh. Resizable Modules. Scrolling Modules. Auto Save. In **Context Tools. Remembered Collection. Remembered** Preferences. Auto Form Fill. Rating an Object. Transition. **Brighten Transition. Cross Fade Transition. Dim Transition. Expand Transition. Fade In Transition. Fade Out Transition.** Flip Transition. Move Transition. Self-Healing Transition. **Collapse Transition. Slide Transition. Rich Internet Object. Available. Selected. Identifiable Object.** 

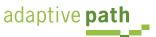

#### Y! Patterns as a Platform (Web 2.0)

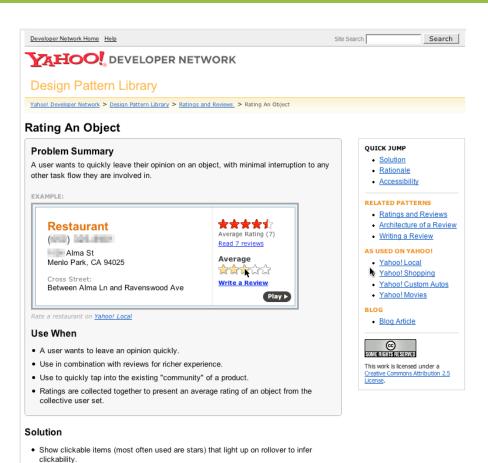

Yahoo! service
responds with a JSON
representation of a pattern.
Allows anyone to mashup the
patterns into a corporate
pattern library

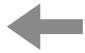

Pattern Service

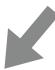

Corporate Branded
Pattern Site
(mashup)

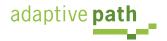

## Yahoo! UI Library

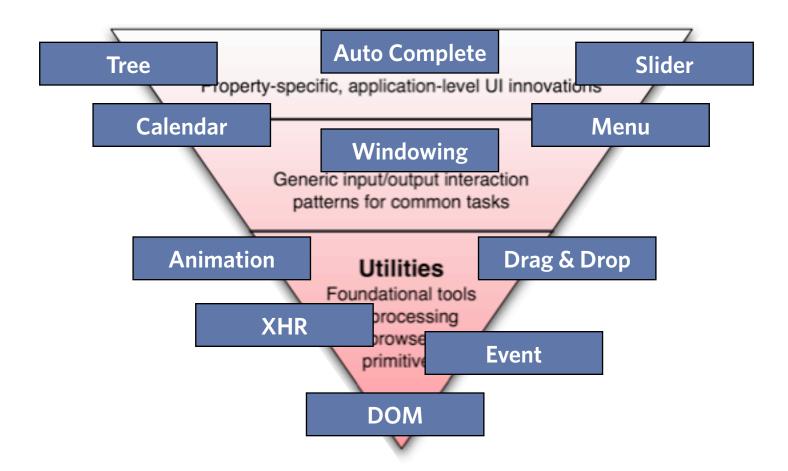

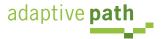

# Richness

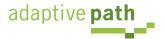

### Defining Richness: Web in 3D

Interaction Dimension

Data Dimension

Presentation Dimension

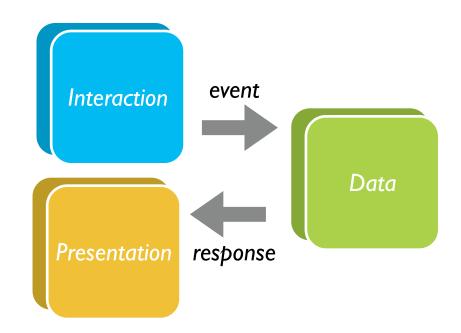

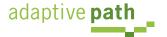

### Classic Web

- Interaction course-grained
- Data loaded with the page or obtained via refresh
- Presentation: page-based updates

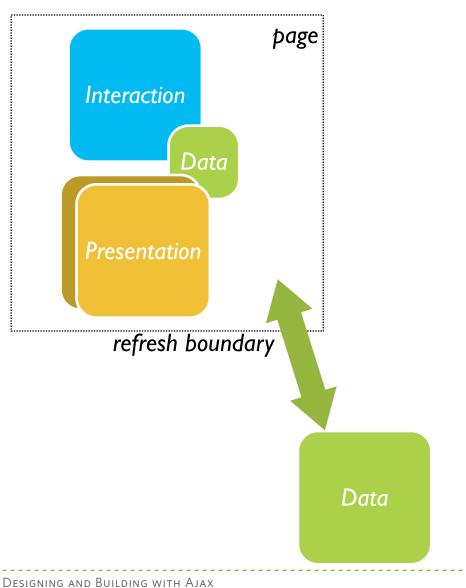

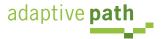

### Classic Web Illustrated

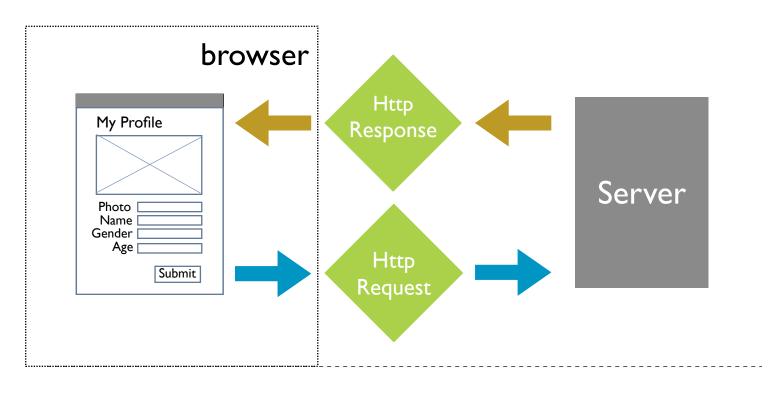

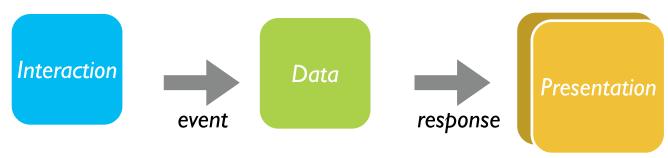

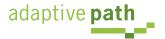

## Ajax = Just-in-Time. Immediacy.

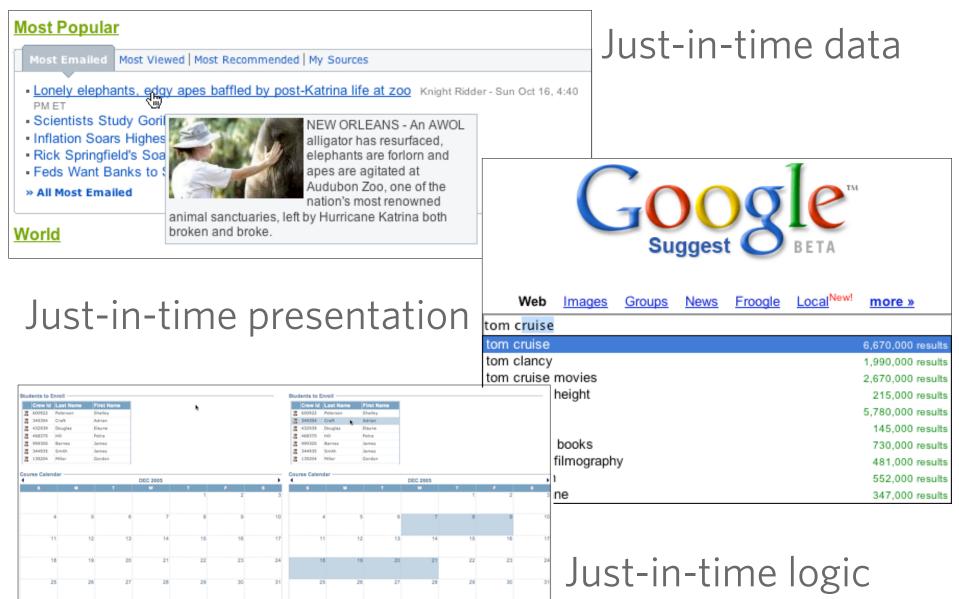

## Ajax Model - New & Improved!

- New! Deeper Interaction
- Now with Just-in-Time Data & Just-in-Time Logic!
  - ★ XMLHttpRequest (XHR) is the secret sauce!
- Now with Richer Interface!

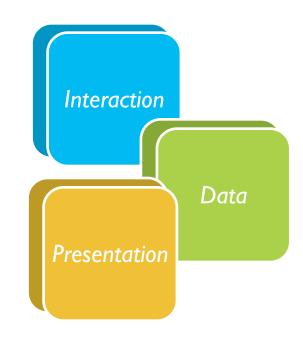

All dimensions are closer

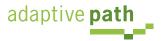

## Ajax Illustrated

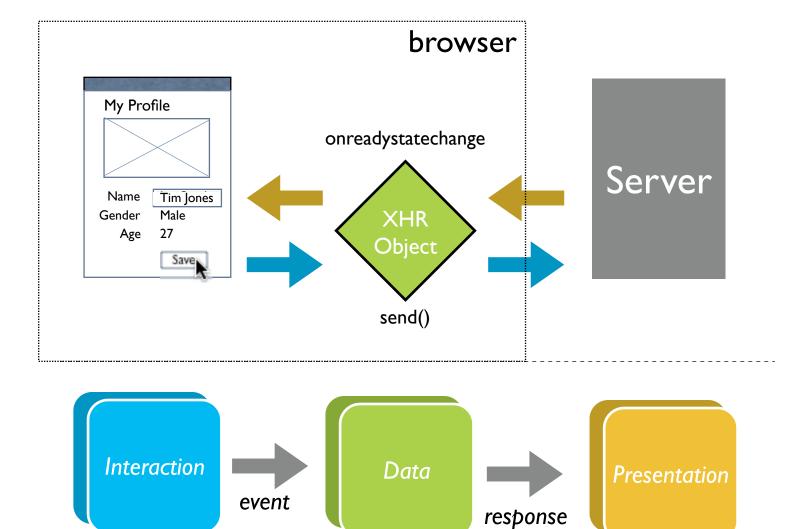

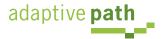

### AJAX vs Ajax

- AJAX = Asynchronous JavaScript and XML
  - Strict definition is using XMLHttpRequest (XHR) to retrieve XML within a web page
- Ajax = The set of technologies that allow web applications to provide rich interaction, just-in-time information and dynamic interfaces without required page refresh
- The Secret Sauce XHR
  - Ajax = XHR + DHTML (HTML, CSS, JavaScript) + Rich design

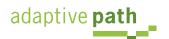

### Other Remote Scripting Techniques

- Hidden IFrame
- <img> src
- <script> src hack
- CSS href hack
- JS to faceless Java applets
- JS to faceless Flash
- NO CONTENT Response
- Cookies

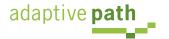

# Patterns

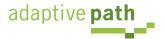

Drag and Drop. Drag and Drop Modules. In Page Editing. In Page Custom Editing. Direct State Editing. Grid Cell Editing. Inline Custom Editing. Inline Tag Editing. Popup Custom **Editing. Slide-out Custom Editing. Inline Text Editing. Persistent Portals. Inline Reordering. Indication. Busy Indication. Cursor Busy. In Context Busy. In Context Progress.** Inline Status. Character Counter. Auto Complete. Balloon Error Tip. Deferred Content Loading. Dynamic Goal. Narrowing **Choices. Refining Search. Live Search. Dynamic Filter.** Invitation. Cursor Invitation. Drop Invitation. Tool Tip **Invitation. Hover Invitation. Detail Zoom. Opacity Focus. Configurable Module - Faceplate. Configurable Module - Flip It. Configurable Module - Inline Configure. Configurable Module -**Slide Out Drawer. Slide Out. Flip. Opacity Fade. Endless Scrolling. Expandable Paging Boundary. Fresh Content. Hover **Detail. In Place Drill Down. Inline Assistant. Inline Validation.** Validate Then Suggest. On Demand Refresh. Periodic Refresh. Resizable Modules. Scrolling Modules. Auto Save. In Context Tools. Remembered Collection. Remembered Preferences. **Auto Form Fill. Rating an Object. Transition. Brighten** Transition. Cross Fade Transition. Dim Transition. Expand Transition. Fade In Transition. Fade Out Transition. Flip Transition. Move Transition. Self-Healing Transition. Collapse Transition. Slide Transition. Rich Internet Object. Available. Selected. Identifiable Object.

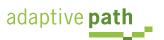

### Patterns. Immediacy.

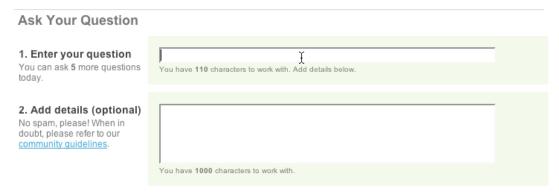

pattern. Live Suggest.

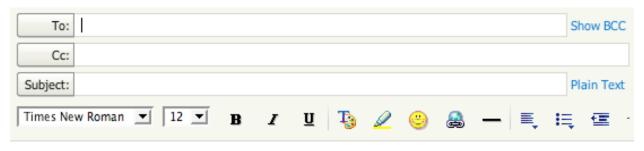

pattern. Auto Complete.

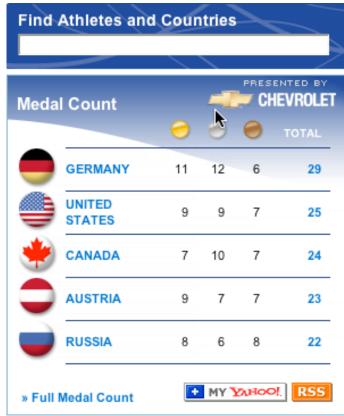

#### Patterns. Directness.

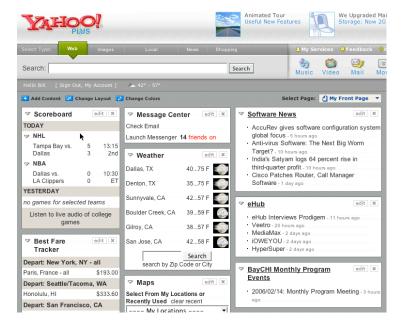

pattern. Drag and Drop.

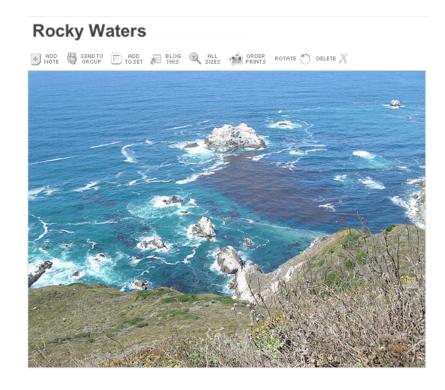

pattern. Inline Editing.

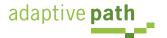

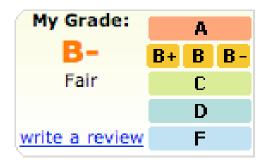

pattern. Hover Invitation.

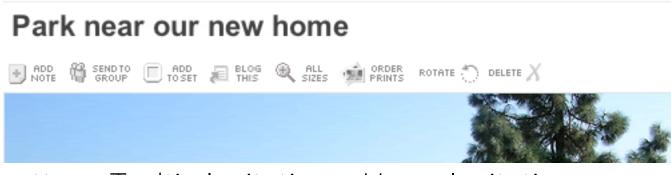

pattern. Tooltip Invitation + Hover Invitation.

#### Patterns. In Page Interaction.

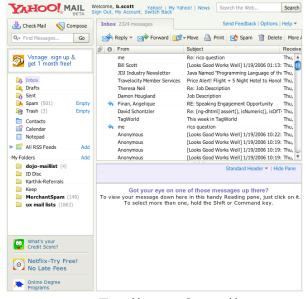

pattern. Endless Scrolling.

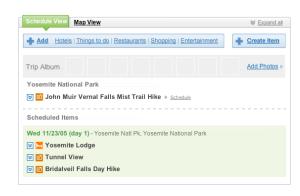

pattern. In Context Expand.

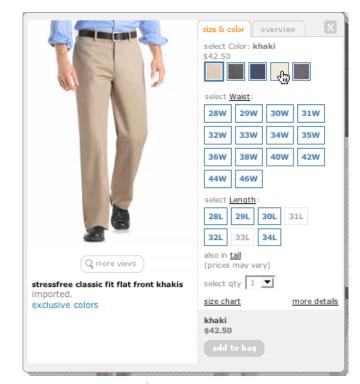

pattern. Inline Assistant.

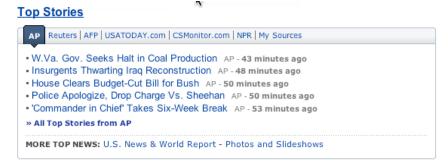

pattern. Hover Details.

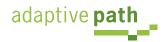

#### Patterns. Light Footprints.

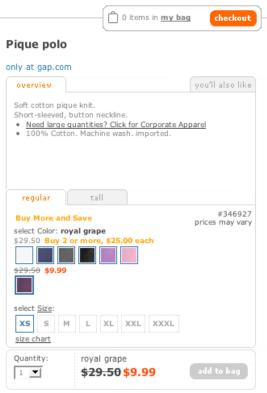

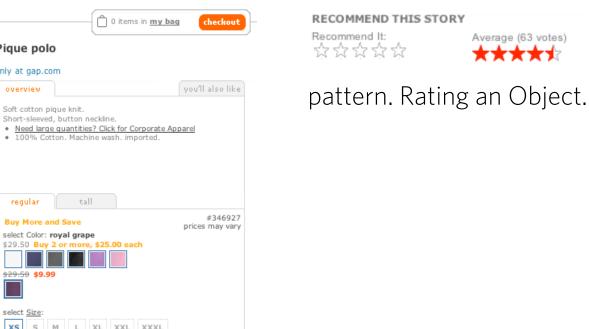

pattern. Remembered Collection.

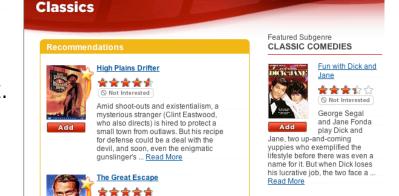

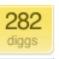

digg it

Average (63 votes)

#### Fixing the Mighty Mouse

Not Interested

Director John Sturges's Oscar-nominated

adventure classic follows the true tale of

a group-escape attempt from one of

Germany's toughest prisoner-of-war

camps. Hundreds of Allied POWs join Roger "Big X" Bartlett (Richard

Attenborough), Danny "The ... Read More

submitted by usedmac 1 day 1 hour ago (via http://mac

More Recommendations >

The Apple Mighty Mouse brings a slew of great feat with most new Mac systems it is becoming a comm one for close to a year now, I have found that the us Scroll Ball far outweigh its guirks.

60 comments | blog this | email this | category: apple

pattern. In Page Action.

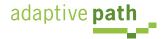

Monty Python's

Not Interested

princes of British

comedy are at it again -- this time, in a send-up of

the life and times of Jesus Christ. Perhaps the most controversial

Life of Brian

Patterns. Cinematic Effects.

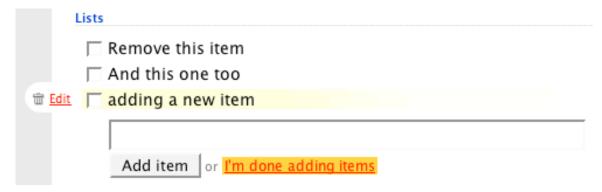

pattern. Fade Transition + Self-Healing Transition.

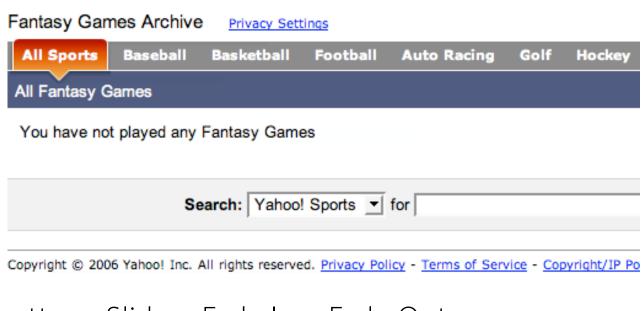

pattern. Slide + Fade In + Fade Out.

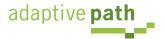

#### Patterns. Rich Objects.

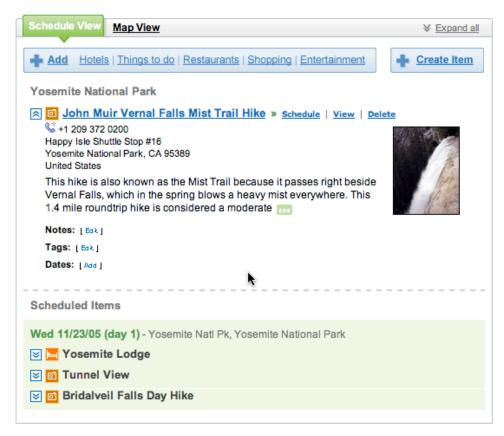

pattern. Shareable Object.

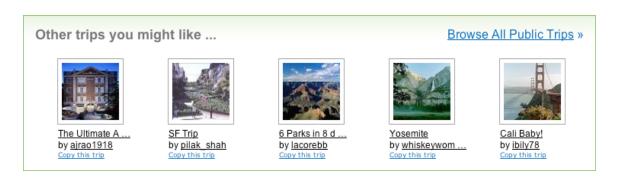

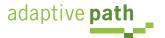

### So What Can XHR Do?

- Make a request
- Return a response

And do it asynchronously

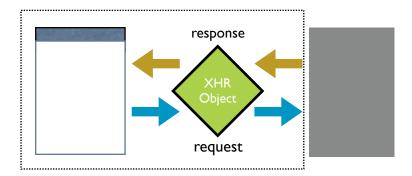

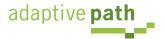

### Ajax Pattern DNA

- Every Ajax design pattern consists of a
  - Trigger (event or timer)
  - Operation (ajax)
  - Update (dom)

\_\_\_\_\_\_

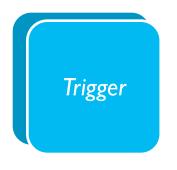

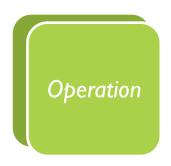

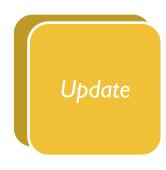

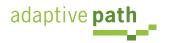

# **Trigger**

- Every pattern of interaction starts with
  - a user event
  - a timer event

mouseout hover keypress keydown mousedown drop filter choices mouseup drag click mousedown select focus blur resize move timeout

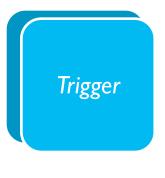

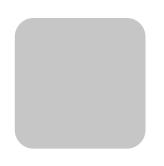

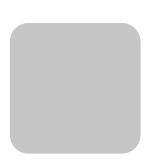

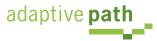

### **Operation**

Five basic operations define what you can do

- Lookup I can get information when I need it
- Persist I can save in real-time
- Validate I can prevent errors early
- Invoke I can make things happen now
- Message I can communicate instantly

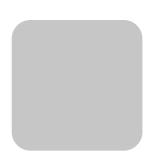

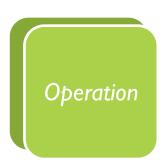

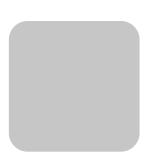

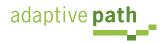

### Operation. Lookup

### I can get information when I need it

Auto Complete. Deferred Content Loading. Dynamic Goal. Narrowing Choices. Refining Search. Live Search. Dynamic Filter. Detail Zoom. Endless Scrolling. Expandable Paging Boundary. Fresh Content. Hover Detail. In Place Drill Down. On Demand Refresh. Periodic Refresh. Resizable Modules. Scrolling Modules. Auto Form Fill.

\_\_\_\_\_

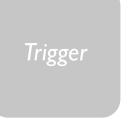

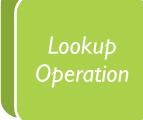

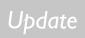

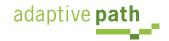

#### **Lookup** live search

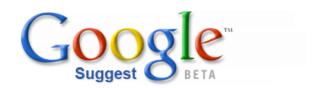

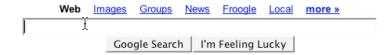

type, Google will offer suggestions. Use the arrow keys to navigate the results. L

Feedback - Discuss - Terms of Use - FAQ

©2006 Google

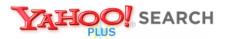

#### Instant Search BETA

Search the Web

#### Instant Search gives you answers as you type -- no more waiting!

Why feel lucky when you can be right? With Instant Search, results instantly appear for <a href="Yahoo! Shortcuts">Yahoo! Shortcuts</a> and common searches. Give it a spin! Type in these examples below, or try your own searches:

- · boston weather
- wikipedia
- nfl

- · 22 5th ave new york ny
- · san francisco coffee shops
- dmv

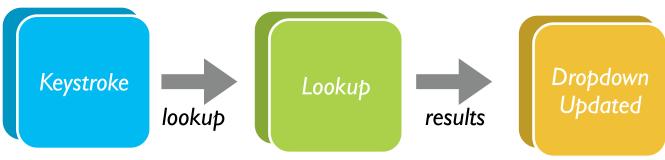

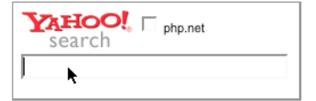

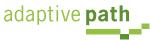

### Rico LiveGrid

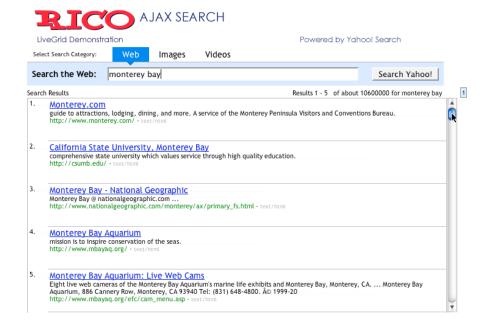

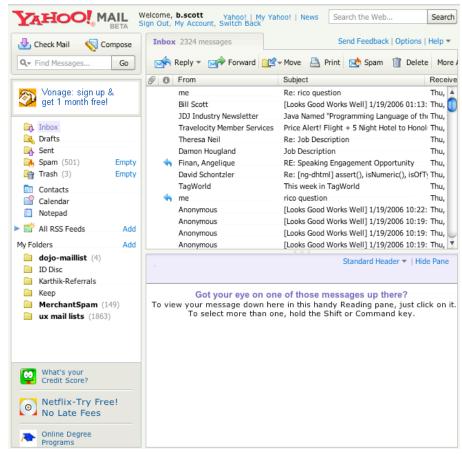

### Yahoo! Mail Beta (Oddpost)

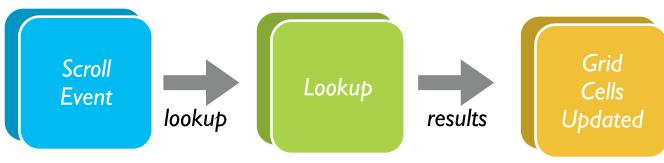

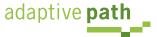

### **Operation.** Persist

### I can save in real-time

Drag and Drop Modules. In Page Editing. In Page Custom Editing. Direct State Editing. Grid Cell Editing. Inline Custom Editing. Inline Tag Editing. Popup Custom Editing. Slide-out Custom Editing. Inline Text Editing. Inline Reordering. Auto Save. Remembered Collection. Remembered Preferences. Rating an Object.

\_\_\_\_\_

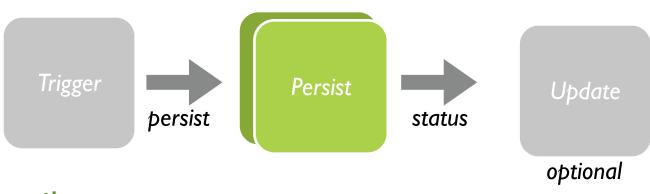

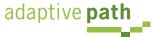

### Persist inline edit

#### **Rocky Waters**

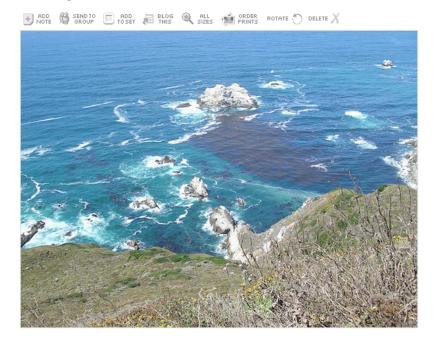

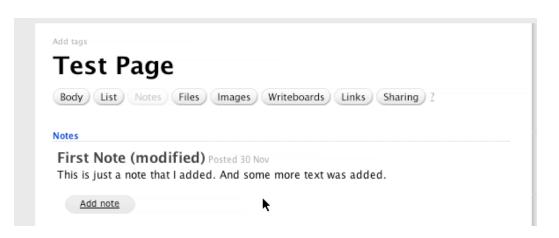

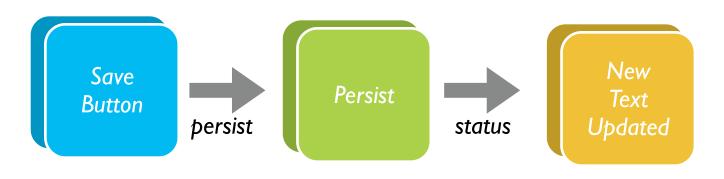

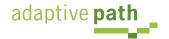

### **Persist** persistent portals

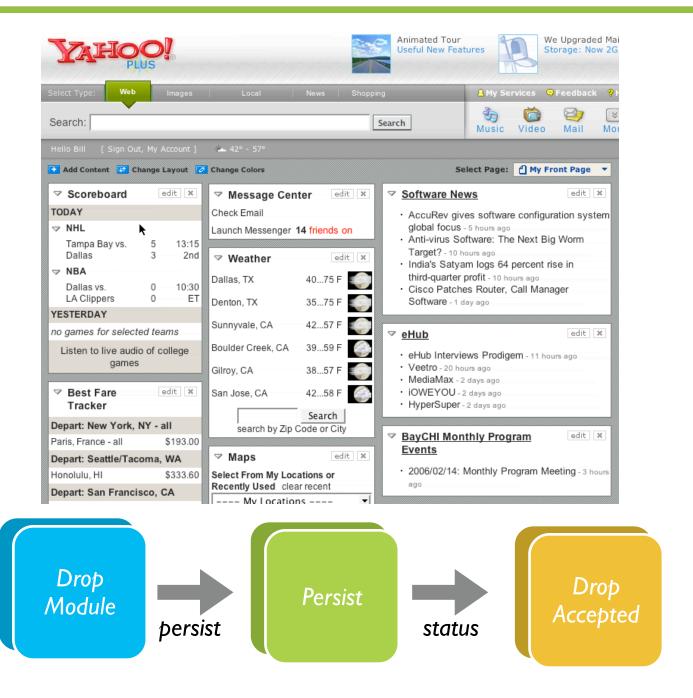

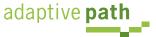

## Operation. Validate

I can prevent errors early

per field validate keystroke validate inline form validate invalid but suggest

\_\_\_\_\_\_

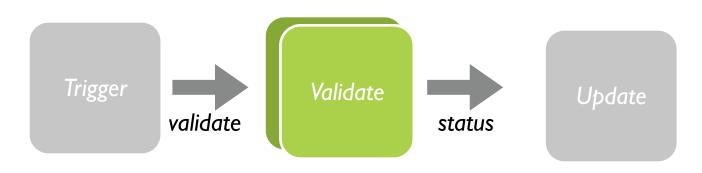

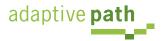

## Operation. Invoke

I can make things happen now

fire and forget lightweight action

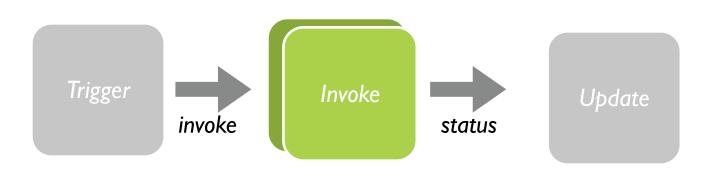

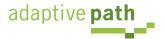

## Operation. Message

### I can communicate instantly

# two-way chat real-time auction collaborative white board

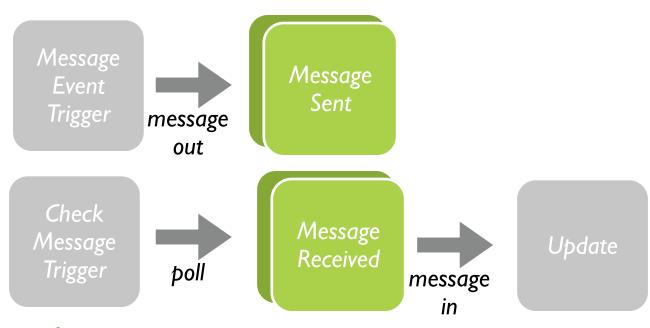

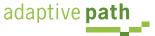

### **Update**

User interface changes to reflect what is happening

busyicon mousecursor fade dim brighten selfhealing additems finishedindicator remove show hide resize

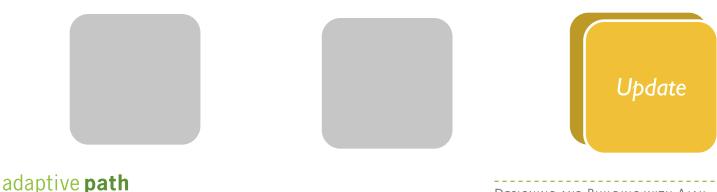

## Five Operations Define Ajax

- Lookup. I can get information when I need it
- Persist. I can save in real-time
- Validate. I can prevent errors early
- Invoke. I can make things happen now
- Message. I can communicate instantly

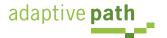

## Steps to Understanding Ajax

- Use the patterns
- Understand XHR operations
- Understand event management triggers
- Know the tricks of the DOM update
- Understand the issues that surround Ajax
  - We will discuss these issues this afternoon

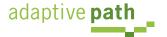

### Pattern-O-Matic

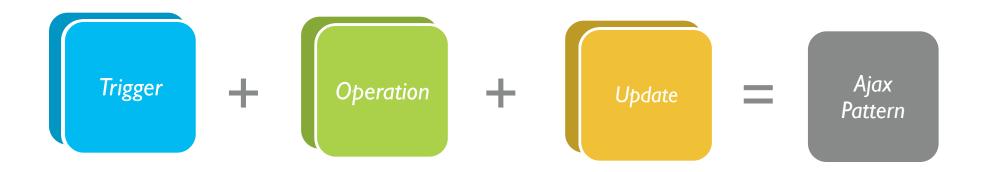

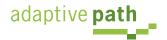

## Ajax 101

A Look Under the Hood

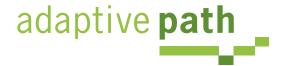

Bill W. Scott, Y! Ajax Evangelist

# Operation. Using XHR

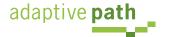

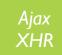

## Operation. Using XHR

- The five operations are not built into XHR
- The simple send/response mechanism can be used to implement lookup, persist, validate, invoke and message
- To create these operations, one must understand how to use XHR
- A simple HelloWorld example will illustrate using XHR

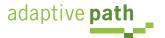

### Simple Ajax 'Hello World'

### Ajax Hello World

Clicking the link below will use XHR to fetch the data and then show the result in the box below.

### Make an ajax request for data

This data was brought to you by Ajax!

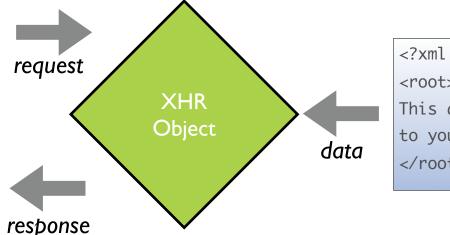

<?xml version="1.0" ?>
<root>
This data was brought
to you by Ajax!
</root>

/response.xml

```
<h2>Ajax Hello World</h2>
Clicking the link below will use XHR to fetch the data and then show the result in the box below.
<span class="ajaxlink" onclick="makeRequest('test.xml')">
Make an ajax request for data
</span>
<div id="helloArea"></div>
```

/index.html

- Clicking the link makes an XHR request
- Response is inserted into the area outlined in blue

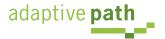

## Ajax How To

- 1. Create a request object
- 2. Write a callback
- 3. Make the request
- 4. Parse the response

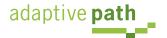

```
if browser is mozilla or safari or opera then create a new XMLHttpRequest
```

```
otherwise it is IE then
create a new ActiveXObject
otherwise
error - browser does not support XMLHttpRequest
```

- IE5, 5.5, 6 implements XHR as an ActiveX object (Msxm12.XMLHTTP/Microsoft.XMLHTTP)
- Mozilla 1.0+, Safari 1.2+, Opera 8+, IE7 provide XMLHttpRequest object natively
- All XHR objects have same methods & properties

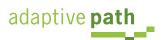

### XHR Methods

| Method                                                              | Description                                                           |
|---------------------------------------------------------------------|-----------------------------------------------------------------------|
| open("method", "url", [, asynchFlag [, "username" [, "password"]]]) | Sets up the request object for sending a request                      |
| send(content)                                                       | Sends the request to the server. Can be null.                         |
| abort()                                                             | Stops the request.                                                    |
| getAllResponseHeaders()                                             | Returns all response headers for the HTTP request as key/value pairs. |
| getReponseHeader("header")                                          | Returns the string value of the specified header.                     |
| setRequestHeader("header", "value")                                 | Sets the specified header to the supplied value.                      |

Source: Foundations of Ajax - APress

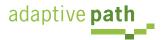

## **XHR Properties**

| Property           | Description                                                                                                    |
|--------------------|----------------------------------------------------------------------------------------------------|
| onreadystatechange | The event handler that fires at every state change.                                                                                                    |
| readystate         | The state of the request:<br>0=uninitialized, 1=loading, 2=loaded,<br>3=interactive, 4=complete                                                          |
| responseText       | The response from the server as a text string                                                                                                    |
| responseXML        | The response from the server as an XML document                                                                                                    |
| status             | The HTTP status code from the server for<br>the request object:<br>200: Ok; 201: Created; 400: bad request,<br>403: Forbidden; 500: internal sever error |
| statusText         | The text version of the HTTP status code                                                                                                    |

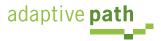

function handleAjaxResponse
begin
 do something with the data that is returned from XHR
end

 JavaScript callback function is invoked when the readystate changes on the XHR object

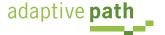

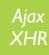

set onreadystatechange to callback function - handleAjaxResponse open a request on the xhr object send the request through the xhr object

 The JavaScript function handleAjaxResponse will be invoked when the readystate property changes on the XHR object

- Same site rule
- 'GET' or 'POST'
- Asynchronous flag

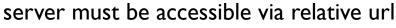

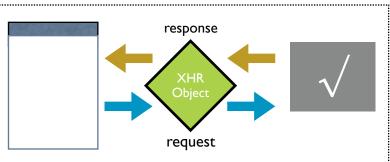

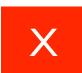

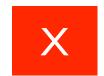

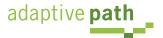

- Use GET for
  - For retrieve
  - REST services
  - When passing parameters
  - Idempotent URLs
  - Small amount of data
- Use POST for
  - Modification
  - Large amounts of data passed to server
  - Non-idempotent URLs

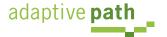

- Its just a normal HTTPRequest
  - Normal mechanism for getting request parameters
- Raw POST (xhr.send(someData))
  - Java/JSP: request.getInputStream() read as raw post
  - Rails: @request.raw\_post
  - PHP: \$data = file\_get\_contents('php://input')

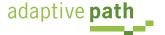

```
function handleAjaxResponse
begin
   if response is valid then
      get responseXML
      get rootNode
      get helloArea on the page
      stuff the rootNode value into the helloArea DIV
   endif
end
```

### readystate values

- 0 Uninitialized
- 1 Loading
- 2 Loaded
- 3 Interactive
- 4 Completed

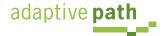

XML version must be first line
 <?xml version="1.0" encoding="ISO-8859-1"?>

Set up response header's Content-type
 "Content-Type", "text/xml"

Use well-formed XML

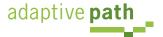

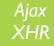

- Use XHR property responseXML to get the response as an XML DOM (XmlDocument)
- Use standard JavaScript DOM methods
  - Mozilla, Safari, Opera & IE support a common set of methods and properties
  - Watch out for IE only stuff (e.g., children property)
  - Watch out for whitespace issues
- Other options
  - Use XML library for JS (e.g., XML for <script>)

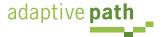

| Property/Method      | Description                                                                       |
|----------------------|-----------------------------------------------------------------------------------|
| documentElement      | Returns the root element of the document                                          |
| firstChild           | Is the first element within another element (the first child of the current node) |
| lastChild            | Is the last element within another element (the last child of the current node)   |
| nextSibling          | Is the next element in the same nested level as the current one                   |
| previousSibling      | Is the previous element in the same nested level as the current one               |
| nodeValue            | The value of a document element                                                   |
| getElementsByTagName | Used to place all elements into an object ????????                                |

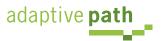

### 4. Parse the Response: A little more parsing.

```
function alertContents() {
    if (xhr.readyState == 4) {
        if (xhr.status == 200) {
            var response = xhr.responseXML.documentElement;
            var content =
                response.getElementsByTagName('contents')[0].firstChild.data;
            var style =
                 response.getElementsByTagName('style')[0].firstChild.data;
            var helloArea = document.getElementById("helloArea");
            helloArea.innerHTML=content;
            helloArea.style.cssText=style;
        } else {
                  alert('There was a problem with the request.');
        }
}
```

This data was brought to you by Ajax!

- Two types: text, xml
- Many formats

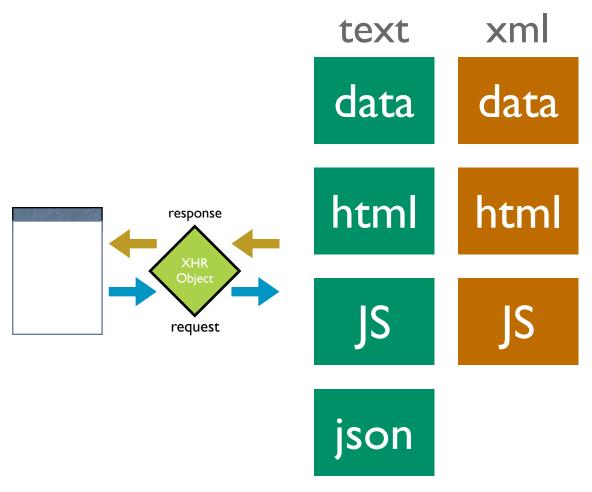

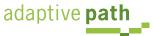

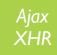

- JavaScript generated on server-side
- JavaScript is eval'ed on client side to generate GUI
- Dangerous!

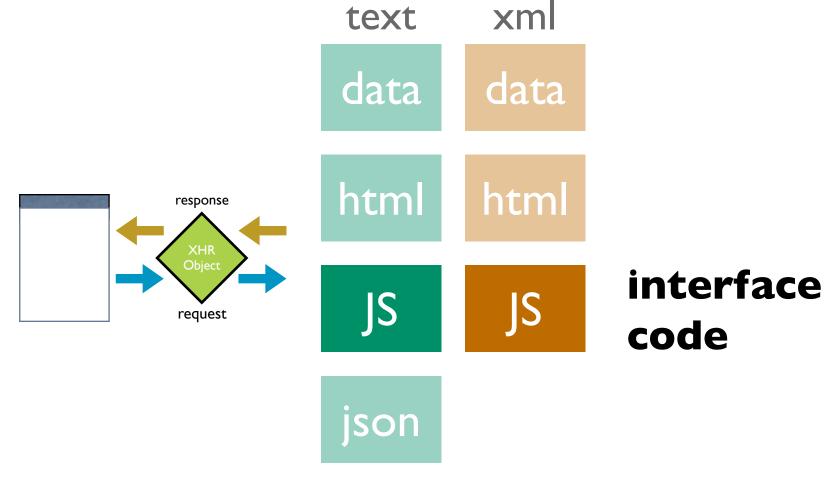

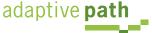

- HTML generated on server side
- Stuffed into innerHTML of DOM element

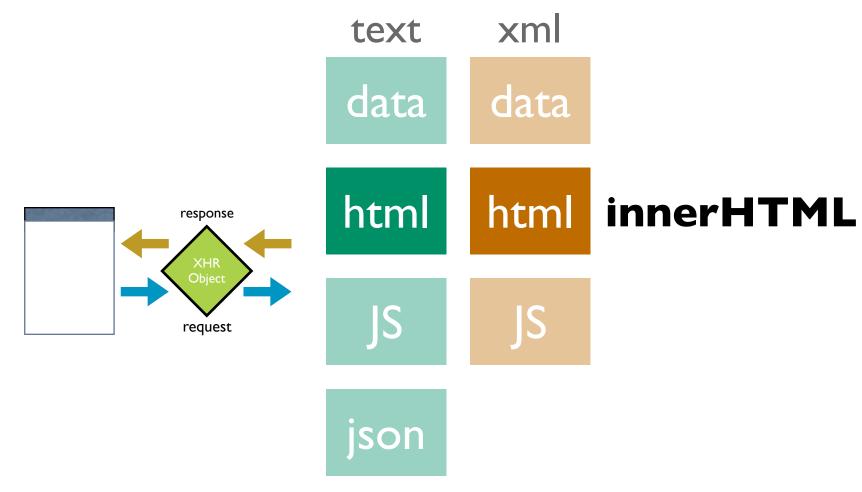

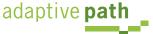

- Model data generated on server side
  - w3c DOM elements created from model data

Substitute model data into HTML strings and insert via innerHTML

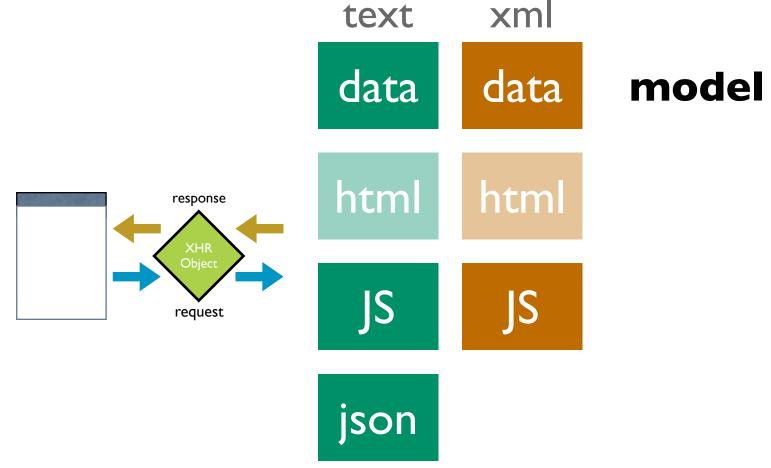

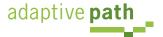

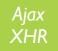

### **JSON**

- JavaScript supports several string based notations
  - Allows the basic types to be represented as string literals
  - Strings are easy to pass over the wire
- JSON (JavaScript Object Notation json.org)

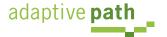

{"name": "Jack B. Nimble", "at large": true, "grad" "A", "level": 3}

| name     | Jack B. Nimble |
|----------|----------------|
| at large | true           |
| grade    | A              |
| level    | 3              |

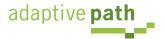

# ["Sunday", "Monday", "Tuesday", "Wednesday", "Thursday", "Friday", "Saturday"]

array of 7 named days

Γ

[0, -1, 0],

[1, 0, 0],

[0, 0, 1]

]

3x3 array

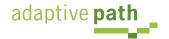

- JSON's simple values are the same as used in JavaScript
- No restructuring is requested: JSON's structures are JavaScript!
- JSON's object is the JavaScript object
- JSON's array is the JavaScript array

Parsing is simple, native

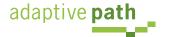

- Obtain responseText
- Parse the responseText

```
responseData = eval('(' + responseText + ')');
    OR
responseData = JSON.parse(responseText);
```

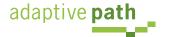

Ajax XHR

http://api.search.yahoo.com/WebSearchService/V1/webSearchService/V1/webSe

```
"ResultSet":
     "totalResultsAvailable": "69200000",
     "totalResultsReturned": "1",
     "firstResultPosition":"1",
     "Result":
         "Title": "Yahoo! Finance",
         "Summary": "manage the market and your money with Yahoo! Finance. Includes stock market quotes, business news, mutual funds, online bill pay, banking tools, loans, insurance, retirement planning, and tax tips and advice.",
         "Url": "http:\/\/finance.yahoo.com\/",
          "ClickUrl": "http:\/\/finance.yahoo.com\/",
         "ModificationDate": "1137225600",
          "MimeType":"text\/html"
```

# Trigger. JavaScript Events

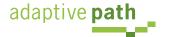

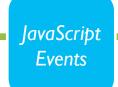

# Trigger. JavaScript Events

- Ajax interactions are kicked off by event & timer triggers
- There are issues with event management within the browsers
- You do need to understand these implications to write good Ajax applications

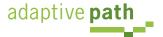

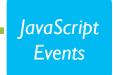

# First, the Events

| onAbort     | onBlur      |
|-------------|-------------|
| onChange    | onClick     |
| onDblClick  | onDragDrop  |
| onError     | onFocus     |
| onKeyDown   | onKeyPress  |
| onKeyUp     | onLoad      |
| onMouseDown | onMouseMove |
| onMouseOut  | onMouseOver |
| onMouseUp   | onMove      |
| onReset     | onResize    |
| onSelect    | onSubmit    |
| onUnload    |             |

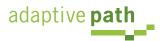

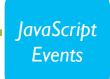

#### Problem in a Nutshell

- Different event models
- Timing Issues
- Confusing madness around the this pointer
- Browser incompatibilities
- Memory leak issues

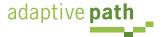

- Element Attributes
  - <element onclick="func()" >
- Element Properties (function reference)
  - element.onclick=func;
- Event Binding
  - w3c: addEventListener, removeEventListener
  - IE: attachEvent, detachEvent

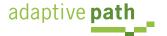

#### Element Attributes

```
<a href="#" onclick="clickHandler(this)">
function clickHandler(anchorDOMElem) {
    // this == window --> window owns the function
    // anchorDOMElem was set to anchor DOM element
    this = anchorDOMElem; // fix this pointer
}
```

#### Element Properties

```
myAnchor.onclick=clickHandler;
function clickHandler() {
    //this == anchorDOMElem --> anchorDOMElem owns the function
}
```

#### Event Binding

```
function AnchorLink(anchorDOMElem) {
   this.anchorDOMElem = anchorDOMElem;
   this.anchorDOMElem.onclick = this.clickHandler;
   this.anchorDOMElem.anchorLinkObj = this;
}
AnchorLink.prototype.clickHandler = function() {
   // this == anchorDOMElem, not AnchorLink object
   // confusing since this normally refers to AnchorLink
   // grab our normal this
   anchorLinkObj = this.anchorLinkObj;
}
```

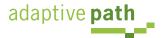

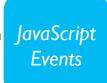

- Supports arbitrary number of event handlers
- Provides a way to remove events
- The model defines capture & bubble flow
- But, no way to get list of handlers
- And remember the browsers play differently:

| Internet Explorer           | Mozilla (FF), Safari, Opera [W3C]        |
|-----------------------------|------------------------------------------|
| attachEvent() detachEvent() | addEventListener() removeEventListener() |
| this == window object       | this == DOM event object                 |

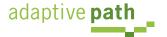

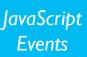

- Attempting to attach events before the page is loaded will cause problems
- Do it on the onload

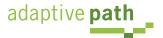

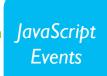

- IE's garbage collection does simple reference counting
- Attaching events and not removing them when finished will cause memory leaks
- Can use an Observer style pattern to cache event handlers and at the end clean them up

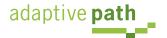

#### Standardizes event binding

Attach an event

```
var oElement = document.getElementById("elementid");
function fnCallback(e) { alert("click"); }
YAHOO.util.Event.addListener(oElement, "click", fnCallback);
```

Attach multiple events

```
var ids = ["el1", "el2", "el3"]; // array can contain object references, element ids, or both function fnCallback(e) { alert(this.id); } YAHOO.util.Event.addListener(ids, "click", fnCallback);
```

- Handles automatic scope correction
  - By default "this" refers to the DOM element that the event was attached to
  - Can be overridden
- First parameter is the event object
- Pass arbitrary objects to event handler

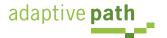

#### Automatic Listener Cleanup

- Custom Events
  - For custom objects or overriding events on widgets
- onAvailable event
  - Define a function that will execute as soon as an element is detected in the DOM (during load)

```
<script type="text/javascript">
function TestObj(id) { YAHOO.util.Event.onAvailable(id, this.handleOnAvailable, this); }
TestObj.prototype.handleOnAvailable = function(me) { alert(this.id + " is available"); }
var obj = new TestObj("myelementid"); </script>
<div id="myelementid">my element</div>
```

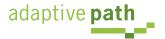

# Update. The DOM

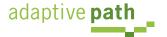

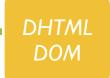

### **Update.** The DOM

- Browsers represent the user interface as a set of objects (or elements)
- Since a page has a hierarchy of containment, each of these elements are related as parent-child or siblings
- This takes the shape of a tree
- The tree of elements is called the *document object* model or DOM. Specifically the Browser DOM.
- Any change to the DOM structure or a DOM element is reflected immediately on the web page

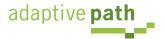

# DOM Example

Represented as a tree of nodes

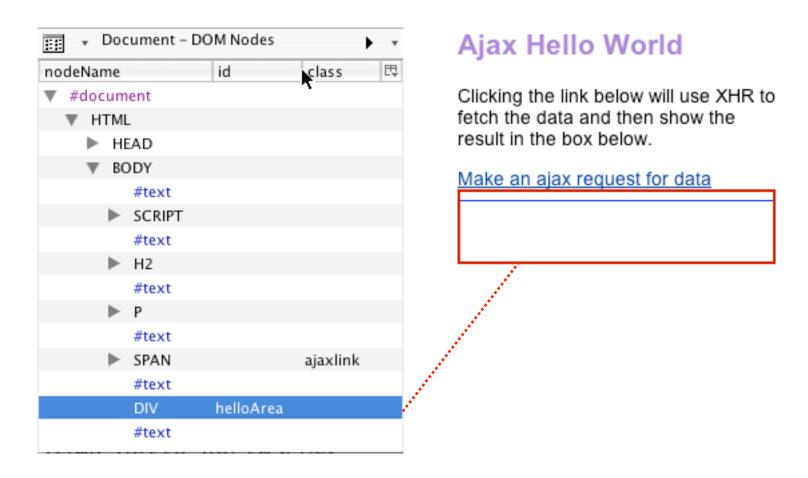

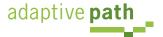

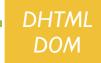

## Using the DOM

- JavaScript is the DOM manipulator
- Use it to
  - Find DOM elements
  - Add new elements
  - Remove elements
  - Modify element attributes
    - Position elements
    - Style elements

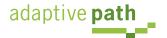

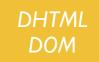

## Finding DOM Elements

- document.getElementById
  - Prototype library shortcut: \$("idName") or \$(id)
  - Yahoo! library shortcuts:
    - YAHOO.util.Dom.get("idName")
    - getElementByClassName
- parentNode
- childNodes
  - Yahoo! library has ways to find ancestors

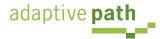

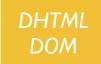

# **DOM Manipulation**

- Creating new interface elements
  - innerHTML, createElement(), createTextNode(), appendChild()
- Changing element styles
  - Visual attributes
  - Geometry
- Y!Ul positioning, region detection
- Y!Ul classname & style normalization

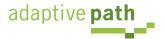

```
<h2>Ajax Hello World</h2>
<Clicking the link below will use XHR to fetch the data and</p>
then show the result in the box below.
```

<span class="ajaxlink" onclick="makeRequest('response.jsp')"> Make an ajax request for data </span>

<div id="helloArea"></div>

Ajax Hello World

Clicking the link below will use XHR to fetch the data and then show the result in the box below.

Make an ajax request for data

This data was brought to you by Ajax!

var helloArea = document.getElementById("helloArea"); helloArea.innerHTML=rootNode.firstChild.data;

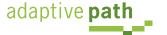

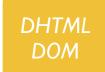

### Keeping it Clean

- Separate presentation style from content with CSS
  - Supports degradability
  - Supports accessibility
  - Simplifies maintenance
- http://www.mezzoblue.com/css/cribsheet/

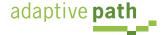

#### Avoid these elements:

- b, big, hr, i, small, sub, sup, tt
- basefont, center, dir, font, isindex, menu, s, strike, u, tfoot
- br is ok for content breaks; not layout
- Make your HTML meaningful
  - List structures as ul, li
  - Tree structures as nested ul, li
  - Containers as div
- Use css selectors (contextual)
  - Reduces the number of classes
  - Avoid inline styles

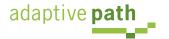

```
<div id="weather">
<div id="current">
  <div id="currentHeader" class="accordionTabTitleBar">
    Current Conditions
  </div>
  <div class="weatherTabContentBox">
    <div class="weatherPanel" id="ccInfo">
     </div>
  </div>
</div>
<div id="moon">
  <div id="moonHeader" class="accordionTabTitleBar">
    Moon
  </div>
   <div class="weatherTabContentBox">
    <div class="weatherPanel" id="moonInfo">
    </div>
  </div>
</div>
<div id="sun">
  <div id="sunHeader" class="accordionTabTitleBar">
    Sunlight Summary
  </div>
    <div class="weatherTabContentBox">
    <div class="weatherPanel" id="sunInfo">
    </div>
  </div>
</div>
</div>
                               new Rico.Accordion( 'weather', {panelHeight:220, expandedBg:'#39497b'}
```

```
Current Conditions
 San Jose, CA (95132)
 Mostly Cloudy
 Humidity:
            33%
 Barometer: 30.42"
            From N at 5 mph
 Wind:
            gusting to N/A mph
 Dewpoint: 28°F
 Heat Index: 57°F
Sunlight Summary
```

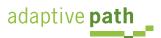

#### Keeping it clean: Example

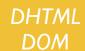

```
<!DOCTYPE HTML PUBLIC "-//W3C//DTD HTML 4.01//EN" "http://www.w3.org/TR/html4/strict.dtd">
<html>
<head><title>Make this page more semantic</title></head>
<body>
<div class="page-title">Make this page more semantic</div>
<div>
<div class="module-title">Module Title</div>
<span class="time"><i>12:40pm Wed Mar 29</span></i>
<div class="para">Lorem ipsum dolor sit amet, consectetuer adipiscing elit, sed diam nonummy nibh euismod
tincidunt ut laoreet dolore magna aliquam erat volutpat. Ut wisi enim ad minim veniam, quis nostrud exerci </
div>
</div>
<div><i>i>iWeb users ultimately want to get at data quickly and easily. They don't care as much about
attractive sites and pretty design.î</i></div> says <br/>
<br/>b>Tim Berner's Lee</br/>
/b>, inventor of the World Wide Web,
although I'm sure many visual designers would beg to differ. <u>"The web isn't print!"</u> - Chanel.
column 1
     column 2
     column 3
  data cell 1
     data cell 2
     data cell 3
```

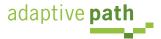

</body> </html>

data cell 2 data cell 3

adaptive **path** 

</body> </html>

```
<!DOCTYPE HTML PUBLIC "-//W3C//DTD HTML 4.01//EN" "http://www.w3.org/TR/html4/strict.dtd">
<html>
<head><title>Make this page more semantic</title></head>
<body>
<h1>Make this page more semantic</h1>
<h2>Module Title</h2>
<em class="time" title="time stamp">12:40pm Wed Mar 29</em>
<blockquote>Lorem ipsum dolor sit amet, consectetuer adipiscing elit, sed diam nonummy nibh euismod tincidunt
ut laoreet dolore magna aliquam erat volutpat. Ut wisi enim ad minim veniam, quis nostrud exerci </blockquote>
<blockquote cite="Tim Berner's Lee">
' Web users ultimately want to get at data quickly and easily. They don't care as much about attractive
sites and pretty design. ' </blockguote> says <cite>Tim Berners Lee</cite>, inventor of the World Wide
Web, although I'm sure many visual designers would beg to differ. <q>The web isn't print!</q> -
<cite>Chanel</cite>.
<caption>Q1 Financials</caption>
  <thead> 
     column 1
     column 2
     column 3
   </thead>
  data cell 1
```

```
<script type="text/javascript">
YAHOO.example.DDApp = function() {
    var dd;
    return {
        init: function() {
            var dd = new YAHOO.util.DD("draqDiv");
        }
} ();
YAHOO.util.Event.addListener(window, "load", YAHOO.example.DDApp.init);
</script>
<style type="text/css">
#dragDiv {
    background:url(images/macosxlogo.gif) 0 0 no-repeat;
    height:100px;
    width:70px;
</style>
</head>
<body>
<h2>Drag and Drop</h2>
The Mac logo is draggable
<div id="draqDiv"></div>
</body>
```

#### **Drag and Drop**

The Mac logo is draggable

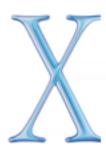

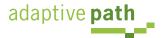

#### Advanced DOM Manipulation: Animation

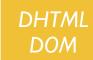

```
<html>
<head>
<style>
#anim { background:#ccc;width:10px;height:20px;font-size:10%;}
                                                                       </style>
                                                                                 + 6 http://192.168.0.2/~bs ^ Q~ Google
<script type="text/javascript">
                                                                        Digital Video Terminology Cinematic T...ng Glossary
YAHOO.namespace('example.anim');
YAHOO.example.anim.init = function() {
                                                                        Animation Example - Basic
  var myAnim = new YAHOO.util.Anim('anim', {
                        width: {to: 200},
                                                                        This example demonstrates how to animate an element's
                                                                        width to a given value.
                        height: {to: 150},
                        fontSize: {from: 20, to: 120, unit: '%'},
                                                                        Click anywhere to start animation.
                        opacity: {from: 0.25, to: 1.0 }},
                        YAHOO.util.Easing.easeOut);
  var animate = function(e) {
     myAnim.animate();
     return false;
   }
  YAHOO.util.Event.addListener(document, 'click', animate);
YAHOO.util.Event.addListener(window, 'load', YAHOO.example.anim.init);
</script>
</head>
<body>
<h1>Animation Example - Basic</h1>
This example demonstrates how to animate an element's width to a given value.
<Click anywhere to start animation.</p>
<div id="anim">Lorem ipsum dolor</div>
</body>
</html>
```

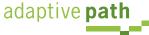

# Learning Ajax

- Learning Ajax, means understanding
  - Triggers (event or timer)
  - Operations (ajax xhr)
  - Updating (dom)

Triggering
Events &
Timers

Using XHR for Ajax Operations

Updating the DOM

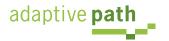

# Summary

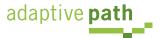

# Ajax Architecture

- The Ajax DNA (events, data, presentation) is just a restatement of Model-View-Controller software pattern
- It is an architectural approach that separates these three concerns
  - Model: keep it pure, avoid presentation artifacts
  - View: keep HTML clear of style. Keep style in CSS.
  - Controller: don't mix events in HTML markup, use observer style of event management

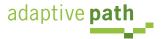

# Pulling It All Together

- Two Projects that
  - Shows XHR in action
  - Explores XML vs JSON

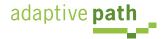

# Ajax & Web Services

XML and JSON Examples

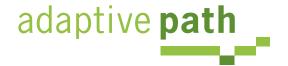

# Building an Ajax Weather Widget

Using an XML Service

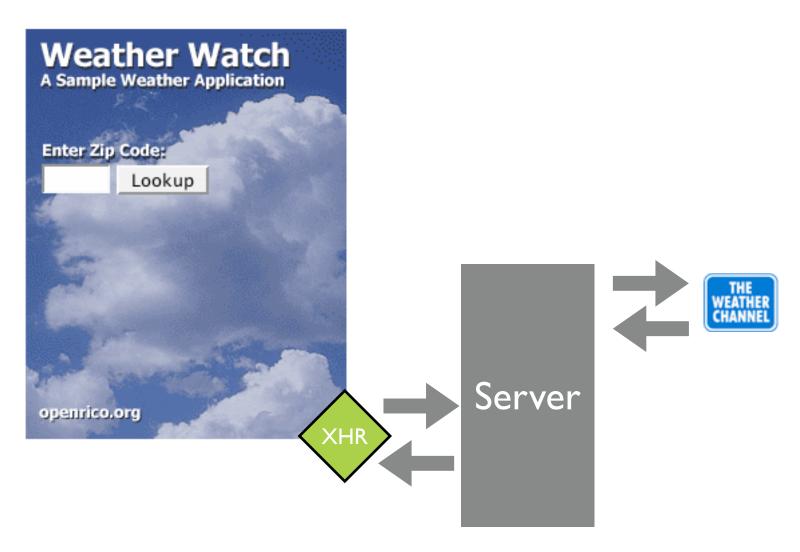

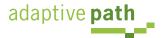

weather.com exposes
its weather service via an
URL that includes a partner
key and license key

http://xoap.weather.com/weather/local/95132? cc=\*&link=xoap&prod=xoap&par=PARTNER\_KEY&key=LICENSE\_KEY

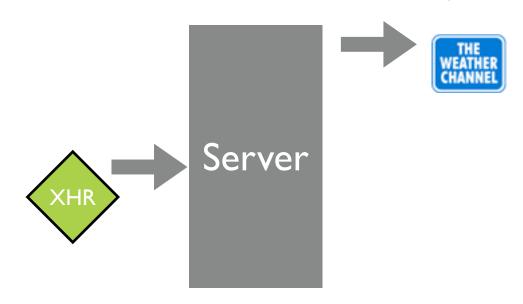

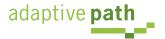

```
<?xml version="1.0" encoding="ISO</pre>
-8859-1"?>
<weather ver="2.0">
  <head>
    <locale>en_US</locale>
    <form>MEDIUM</form>
    <ut>F</ut>
    <ud>mi</ud>
    <us>mph</us>
    <up>in</up>
    <ur>in</ur>
 </head>
 <loc id="95132">
    <dnam>San Jose, CA (95132)
dnam>
    <tm>8:37 PM</tm>
    <lat>37.4</lat>
    <lon>-121.86</lon>
    <sunr>7:18 AM</sunr>
    <suns>5:20 PM</suns>
    <zone>-8</zone>
  </loc>
```

```
<CC>
    <lsup>1/21/06 7:53 PM PST</lsup>
    <obst>San Jose, CA</obst>
    <tmp>49</tmp>
    <flik>46</flik>
    <t>Mostly Cloudy</t>
    <icon>27</icon>
    <har>
                             weather.com responds
      < r > 30.27 < / r >
      <d>rising</d>
                          with an XML response that
    </bar>
                            describes the weather's
    <wind>
                               current conditions
      <s>7</s>
      <qust>N/A</qust>
      < d > 350 < / d >
      <t>N</t>
    </wind>
    <hmid>80</hmid>
    <vis>10.0</vis>
    <uv>
      <i>0</i>
      <t>Low</t>
    </uv>
    <dewp>43</dewp>
    <moon>
      <icon>21</icon>
      <t>Waning Gibbous</t>
    </moon>
  </cc>
</weather>
```

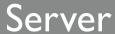

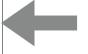

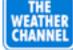

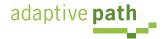

#### Rico/Prototype Response

```
<?xml version="1.0" encoding="ISO-8859-1"?>
<ajax-response>
 <response type="element" id="ccInfo">
 <div class="weatherTitle">San Jose, CA (95132)</div>
 <div>
 <span><image id="ccImg" src="/images/weather/27.png"></image></span>
                                       My server code translates
 <span class="weatherTemp">49&#176;F</span>
 </div>
                                      the weather.com XML into a
 <div class="weatherDescr">Mostly Cloudy</div>
                                      Rico/Prototype ajax-response.
 <div>
                                     Notice the response is an HTML
 code snippet. The response is of
  Humidity:
                                      type element, and mapped to
  80%
  id="ccInfo"
  Barometer:
  30.27"
  Wind:
  From N at 7 mph
  qusting to N/A mph
  Dewpoint:
                                         Server
  43° F
  Heat Index:
  46° F
 </div>
 </response>
</ajax-response>
```

#### Simple DIV Structure Defines the Accordion

```
Current Conditions
<div id="weather">
 <div id="current">
   <div id="currentHeader" class="accordionTabTitleBar">
                                                                          San Jose, CA (95132)
    Current Conditions
   </div>
   <div class="weatherTabContentBox">
     <div class="weatherPanel" id="ccInfo">
     </div>
                                                                          Mostly Cloudy
   </div>
 </div>
                                                                          Humidity:
                                                                                     83%
                                                                           Barometer: 30.27*
                                                                           Wind:
                                                                                     From SW at 3 mph
 <div id="moon">
                                                                                     gusting to N/A mph
   <div id="moonHeader" class="accordionTabTitleBar">
                                                                          Dewpoint: 44°F
     Moon
                                                                          Heat Index: 49°F
   </div>
   <div class="weatherTabContentBox">
     <div class="weatherPanel" id="moonInfo">
     </div>
                                                                         Sunlight Summary
   </div>
 </div>
 <div id="sun">
   <div id="sunHeader" class="accordionTabTitleBar">
                                                                 <script>
     Sunlight Summary
                                                                 onloads.push( accord );
   </div>
                                                                 function accord() {
     <div class="weatherTabContentBox">
                                                                   new Rico.Accordion( 'weather',
     <div class="weatherPanel" id="sunInfo">
                                                                       {panelHeight:220, expandedBq:'#39497b'} );
     </div>
  </div>
                                                                 </script>
 </div>
</div>
```

#### The Ajax Code

```
function registerAjaxStuff() {
   ajaxEngine.registerRequest( 'getWeatherInfo', 'ajax_weather_info');
   ajaxEngine.registerAjaxElement( 'ccInfo' );
   ajaxEngine.registerAjaxElement( 'moonInfo' );
   ajaxEngine.registerAjaxElement( 'sunInfo' );
   ajaxEngine.registerAjaxElement( 'sponsoredLinks' );
   $('zip').onkeydown = handleEnterKey.bindAsEventListener($('zip'));
function getWeatherInfo() {
   $('checkanother').style.visibility='visible';
   new Rico.Effect.Position( $('zipinput'), 200, null, 100, 10);
   new Rico.Effect.FadeTo( 'frontdoor', 0, 100, 10,
         {complete:function() {$('frontdoor').style.display = 'none';}}
   ajaxEngine.sendRequest( 'getWeatherInfo', "zip=" + $('zip').value);
function resetWeather() {
   $('zipinput').style.left = '12px';
   $('checkanother').style.visibility='hidden';
   $('frontdoor').style.display = ''
   $('zip').focus();
   new Rico.Effect.FadeTo( 'frontdoor', .99999, 100, 10, {complete:emptyContents});
}
```

# JSON Trip Finder

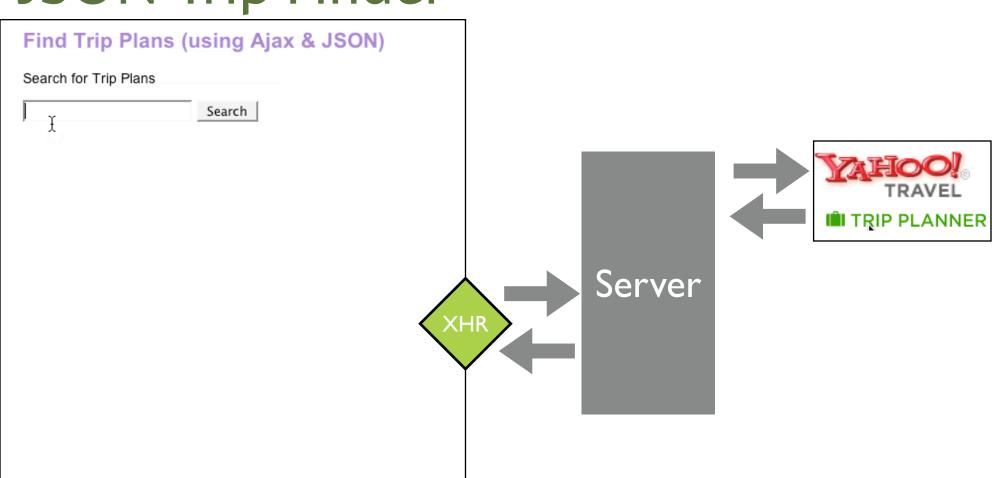

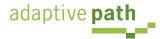

Yahoo! Trip Planner exposes its service via an URL that requires a free partner key. Notice output=json.

http://api.travel.yahoo.com/TripService/V1/tripSearch?appid=PARTNER\_KEY&query=alaska&output=json

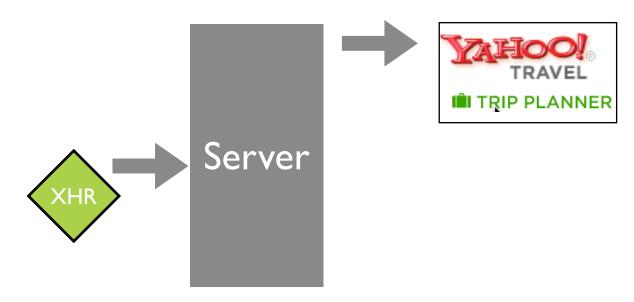

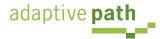

```
{"ResultSet":{"firstResultPosition":
1, "totalResultsAvailable": "16", "totalResultsReturned":
10, "Result": [
{"id":"351102","YahooID":"jk_95661","Title":"Cruise to Alaska
from Vancouver", "Summary": "Things to do: Whistler Blackcomb -
Hiking,... Hotel: Hyatt Regency Vancouver, Howard
Jho...", "Destinations": "Vancouver, Anchor
                                              Y! service
Vancouver, Ketchikan,
Se...", "CreateDate": "1130437928", "D/
                                        responds with a JSON
{"Url":"http:\/\/us.i1.yimq.com\/u/
                                      text string, valid JavaScript
lp\cd\
                                        object notation. This is
100x100_cde24409e413d4d6da27953f6a
"Width": "66"}, "Geocode": {"Latitude'
                                       passed directly back as
-123.120499", "precision": "not availa"
                                         the XHR result
travel.yahoo.com\/trip\/?pid=351102/
{"id":"400333","YahooID":"brdway_grl","Title":"Alaska","Summa
ry":"Things to do: Moose's Tooth Pub and Pizzer...
Restaurant: Orso, Simon's & Seafort's
Salo...", "Destinations": "Anchorage", "CreateDate": "1134676973"
,"Duration":"10","Image":{"Url":"http:\/\/us.i1.yimg.com\/
us.yimg.com\/i\/travel\/tg\/poi\/ca\/
100x3
                        ጓ31d3093b94afa37e.jpg","Height":"75","
Widt
                         {"Latitude":"61.190361","Longitude":"
 110
                         :"not available"},"Url":"http:\/\/
              TRAVFI
trave
                         ?pid=400333&action=view"},
       III TRIP PLANNER
]}}
```

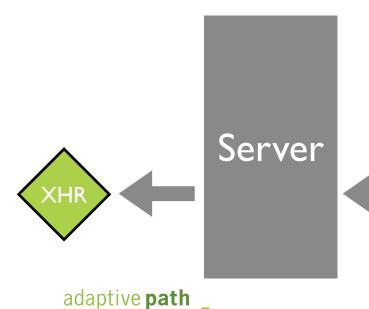

#### The Ajax/JSON Code

```
<script>
function showResponse() {
    if (xhr.readyState == 4) {
         if (xhr.status == 200) {
              var jsontext = xhr.responseText;
              var helloArea = document.getElementById("helloArea");
              var theTrip = eval( '(' + jsontext + ')' );
              var tripPlanHTML = "";
              for(var i=0; i<theTrip.ResultSet.totalResultsReturned; i++) {</pre>
                  var result = theTrip.ResultSet.Result[i];
                  tripPlanHTML = tripPlanHTML + '<div style="padding:4px;</pre>
border:1px solid gray; width: '+result.Image.Width+'; "><imq
src="'+result.Image.Url+'" width="'+result.Image.Width+'"
height="'+result.Image.Height+'"></img></div>'+
'<div ><a href="'+result.Url+'"><span style="font-weight:bold; font-size:
18px;">'+result.Title+'</span></a></div><div>'+result.Summary+'</div><br/>';
              helloArea.innerHTML=tripPlanHTML;
         } else {
                alert('There was a problem with the request.');
</script>
<h2>Find Trip Plans (using Ajax & amp; JSON) </h2>
Search for Trip Plans
<input id="searchCriteria" type="text"> <input value="Search" type="button"</pre>
onclick="makeRequest('response trip planner mult json.jsp',
         document.getElementById('searchCriteria').value)">
<div style="height:300px;width:420px;margin-top:8px;padding:8px;"</pre>
id="helloArea"></div>
```

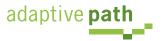

# Ajax Toolkits

Designing and Building Ajax Applications with Ajax Toolkits

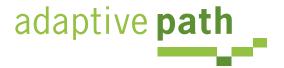

Bill W. Scott, Y! Ajax Evangelist

#### What a Toolkit Provides

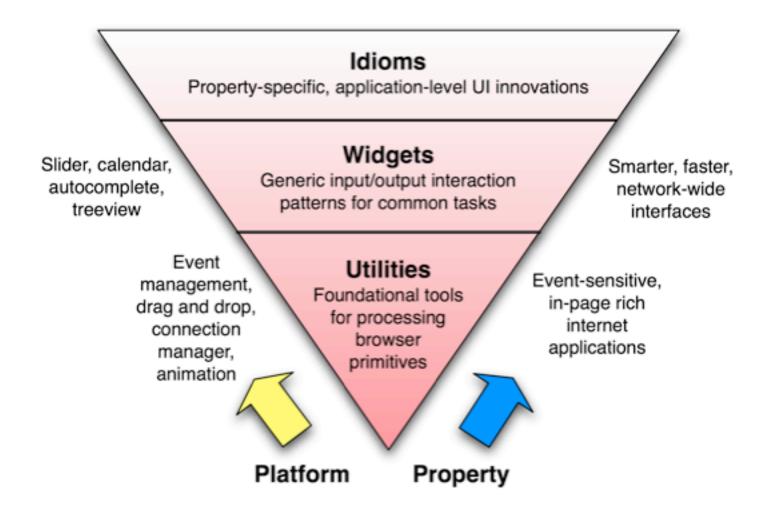

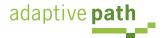

## **Evaluating Toolkits**

- What language is it targeted for?
- Are you looking for XHR abstraction or high level?
- Will you use XML or JSON?
- Is it \$\$ or open source?
- Does it simplify general JS development?
- Community of support?
- Likelihood it will be around next year?

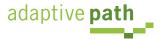

#### Ajax Toolkits: Open Source JavaScript Libraries

| Prototype       | Inspired by Ruby, simplifies DOM manipulation, events, Ajax connectivity. Several frameworks based on it. Notable for the \$() function among many other shortcuts. OO extends.            |
|-----------------|----------------------------------------------------------------------------------------------------|
| Scriptaculous   | Built on Prototype, nice effects, animations, drag and drop, widgets. Nicely documented                                                                                                    |
| Rico            | Built on Prototype, nice effects, animations, behaviours (widgets), drag and drop, nice Ajax engine abstraction, style effects. Lots of demos.                                             |
| Behaviour       | Built on Prototype, separates event management from HTML using CSS selectors                                                                                                    |
| Dojo            | Widget library, drag and drop, effects, widget framework, event management, animation, bookmarkability, manipulating location history, extensive deployment support                        |
| Zimbra          | Extensive set of widgets (data list, wizard, button, rich text editor, tree, menus, etc.). MVC, debugging facilities                                                                       |
| Microsoft Atlas | In developer release. Support for drag and drop, animation, full XML specification for wiring widgets together, behavior abstraction, will be integrated in full suite of MS dev tools.    |
| MochiKit        | Widgets, painless DOM manipulation, task management, JSON-like notation, logging. Active community                                                                                         |
| Yahoo! UI       | Official Yahoo! DHTML/Ajax library. Contains event mgmt, DOM manipulation, animation, drag and drop, CSS grid, CSS fonts, CSS resets, calendar, tree, autocomplete, windowing, menus, etc. |

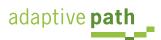

#### Ajax Toolkit: Commercial JavaScript Libraries

| TIBCO GI       | Very extensive framework with full IDE. Dozens of widgets, vector based charting package, support for SOAP. IDE has WYSIWYG GUI layout, step through debugging as well as code completion                        |
|----------------|----------------------------------------------------------------------------------------------------|
| Bindows        | Been around since 2001, lots of great widgets and library routines. Not always browser independent                                                                                                    |
| JackBe         | Focused at corporate environments. Able to emulate a desktop application. Very fast performance even on a dial-up line. Uses a proprietary "screen" format that gets interpreted by a JavaScript runtime engine. |
| Active Widgets | Rich set of JavaScript widgets. Rich grid widget is a high spot.                                                                                                    |

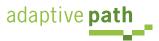

| AjaxAC  | Separates events from HTML, subrequest support, event management, easily remotes to PHP methods, start of a widget framework        |
|---------|----------------------------------------------------------------------------------------------------|
| Cajax   | Low level. Simplifies server side programming, limits client side JS required, suggest widget, plugin for form submission.          |
| CakePHP | OO, modeled after Ruby on Rails, integrated CRUD, fast, flexible templating, nice docs                                              |
| CPAINT  | OO library for Ajax connectivity. Local & remote functions, single or multiple XHR, supports both POST & GET                        |
| JPSpan  | PHP remoting via JavaScript                                                                                                    |
| XAjax   | Low level. PHP remoting via JavaScript. Simplified DOM updates on XHR response.                                                     |
| XOAD    | Uses JSON and native PHP serialized objects, security emphasis, server side events, HTML manipulation. Tutorials and documentation. |

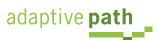

#### Ajax Toolkit: Java Frameworks

| Ajax JavaServer Faces Framework | Converts JSF applications to Ajax                                                                                                    |
|---------------------------------|----------------------------------------------------------------------------------------------------|
| Ajax JSP Tag Library            | Set of tags for Ajax. Autocomplete, callout, select, toggle, update fields                                                                                  |
| DWR                             | For remoting Java methods from JavaScript code. Contains a number of widgets.                                                                               |
| Echo2                           | Auto generate HTML & JavaScript from server side. Write in pure Java.                                                                                       |
| Guise (\$\$)                    | Application framework that uses the desktop UI approach to components and events (hides HTML generation and DOM manipulation.) Controls, dialogs, flyovers, |
| JSP Controls Tag Library        | For portlet style JSP components. Supports Ajax and non-Ajax modes                                                                                          |
| SWATO                           | JS library based on Prototype. Uses JSON for marshalling. Direct remoting for POJOs. Widgets include auto suggest, template, logger.                        |
| AjaxAnywhere                    | Turns existing JSP/JSF/Struts/Spring components into Ajax<br>Aware components                                                                               |
| WebOrb for Java                 | Ties together Ajax, Flash and Java objects with XML services                                                                                                |

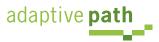

#### Prototype

- Try.these()
- Ajax.request()
- Ajax.Updater()
- Element.show/hide/toggle/remove
- Object-oriented extensions

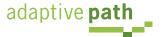

Makes Ajax request/response simple

Rico allows multiple targets in the response

# Dojo

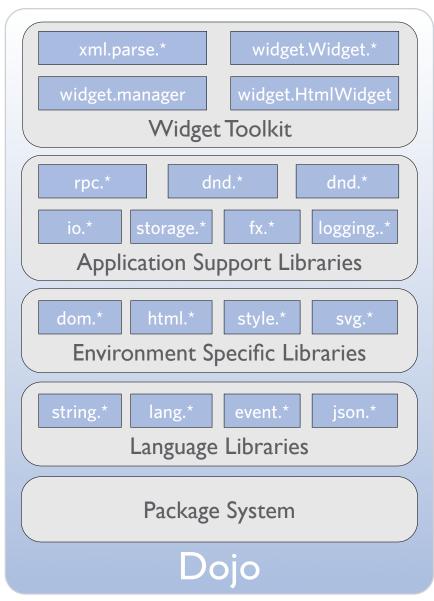

- Events: multiple listeners, browser abstraction, memory leak protection
- Aspect-oriented
- I/O: common interface for multiple transports, single/ multi response
- Built-in packaging system
- Widget building w/HTML & CSS fragments, automatic reuse

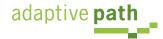

#### Microsoft Atlas Features

- Extensible core adds lifetime mgmt, inheritance, multicast event handler, and interfaces
- Base class library: strings, timers, tasks
- UI framework for attaching behaviors to HTML
- Simple connectivity
- Set of rich UI controls (auto complete, popup panels, animation, and drag and drop
- Browser compatibility layer

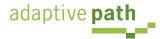

### Microsoft Atlas: Interesting Concepts

- Update panels: mark region for auto update
- Behaviors: encapsulate actions to associate with DHTML events [floating, hover, popup, autocomplete]
- Validators [required, type, range, regex, etc.]
- Data binding: connect controls & manage flow between them [data entered, reflected elsewhere]
- Bindings transformers: support transform event as part of a binding [ToString, invert, etc.]

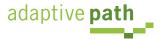

#### Microsoft Atlas

- Two models: XML scripting & JS API
- Will be fully supported by Microsoft tools

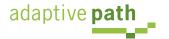

# Advanced Topics

Problems and Challenges with Building Ajax Applications

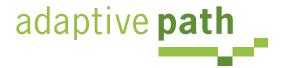

Bill W. Scott, Y! Ajax Evangelist

# How Ajax Changes Things

| Classic Web                | Ajax/Web 2.0                                            | <b>Problems/Challenges</b>                                                                      |  |  |
|----------------------------|---------------------------------------------------------|-------------------------------------------------------------------------------------------------|--|--|
| Page to page navigation    | Micro content                                           | Back button, SEO, bookmarking, accessibility, security                                          |  |  |
| URL/Link = User's location | Application state                                       | Back button, SEO, bookmarking, accessibility                                                    |  |  |
| Browser history            | Application history                                     | Back button, bookmarking, accessibility                                                         |  |  |
| Back button = Undo         | Is unpredictable                                        | Back button, bookmarking, accessibility                                                         |  |  |
| Little JavaScript          | More JavaScript                                         | Accessibility, degradability, security, memory, performance, debug, obsfucation, error handling |  |  |
| Document model             | nt model Application model Back button, S accessibility |                                                                                                 |  |  |
| Static content             | Dynamic content                                         | SEO, bookmarking, accessibility                                                                 |  |  |
| Course-grained events      | Micro states                                            | Back button                                                                                     |  |  |
| Synchronous                | Asynchronous                                            | Error handling                                                                                  |  |  |
| Browser chrome             | Application controls                                    | Back button, bookmarking, accessibility                                                         |  |  |
| Page Services              | Web Services Security, XML vs. JSON                     |                                                                                                 |  |  |

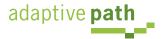

#### **Back Button**

- Problem: Ajax application state changes, URL does not. No browser history of state changes/navigation
- What does the user expect?
  - Often confused with Undo
  - True context view changes should be part of history
    - Navigation tabs; but not content tabs?
    - Steps in a process
    - Tree selection when views change
  - Impact of tabbed browsers?

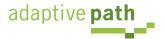

- URL hash, fragment identifier (http://a.com#loc does not trigger a page reload
- Fragment identifier (string after '#') can be used to record state changes in the URL

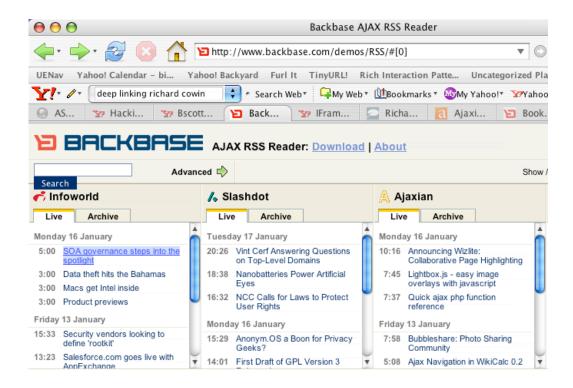

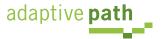

- Yahoo! Maps Beta also uses this technique
- Bottom line: tricky to implement
  - Dojo, Backbase provide direct support
  - One approach: <u>http://www.contentwithstyle.co.uk/Articles/38/fixing-the-back-button-and-enabling-bookmarking-for-ajax-apps</u>
    - All links have fragment
    - Clicking link changes URL, not page
    - Timer monitors window.location.href & updates

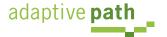

- Technique: use iframes to control browser history for recording state changes
- Tricky issues abound
  - Fragile across browsers
  - onload issues
  - audible transition (on IE if sound enabled)
- Bottom line: problematic

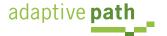

# Search Engine Optimization (Deep Linking)

- All the content may not be statically available for search engine crawlers
  - Won't find content to index your pages correctly
- Possible solutions
  - Lightweight Indexing: leverage existing tags such as meta, title and h1
  - Extra Links: extra links are placed on the site.
  - **Secondary Site**: a secondary site is fully accessible to the search engine. (See degraded experience)

source: backbase.com

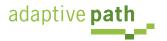

## Bookmarking

- Since we have broken the history and URL paradigm, bookmarking become problematic
- What does the user expect?
  - Do they expect to bookmark application state? content viewed?
  - Desktop apps often support bookmarking. It is always content based.

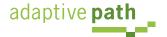

#### **Bookmarking Technique**

- Allow the user to save a bookmark at an interesting moment in an Ajax application
- Perhaps dynamically generate a link for bookmarking
- The URL generated for the bookmark is sufficient to restore the state

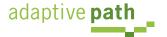

- Google Maps
  - Link is generated on each new map address
  - Link contains URL parameters to return to the page

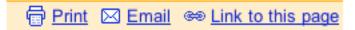

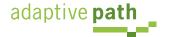

• OpenRico LiveGrid http://richardcowin.typepad.com/blog/2005/07/there\_has\_been\_.html

| Listing | movies                       |                              |        |        |       |      |          |
|---------|------------------------------|------------------------------|--------|--------|-------|------|----------|
| #       | Title 0-                     |                              |        |        |       | Year |          |
| 1       | Mr and Mrs Smith             | Name: Listing movies 61 - 70 |        |        |       | 0    | <u>*</u> |
| 2       | Shichinin no samurai         | Create in:   Bookmarks       |        |        | •     | 1954 | U        |
| 3       | The Lord of the Rings: Ti    |                              |        | Cancel | Add   | 2003 |          |
| 4       | Buono, y il brutto, il catti | vo, Il                       | Action | 9.0    | 30840 | 1966 |          |
| 5       | The Lord of the Rings: Th    | Action                       | 9.0    | 157984 | 2001  |      |          |
| 6       | Star Wars                    | Action                       | 9.0    | 135001 | 1977  |      |          |
| 7       | The Lord of the Rings: Th    | Action                       | 9.0    | 115175 | 2002  |      |          |
| 8       | Star Wars: Episode V - T     | Action                       | 9.0    | 104167 | 1980  |      |          |
| 9       | Raiders of the Lost Ark      | Action                       | 9.0    | 94133  | 1981  |      |          |
| 10      | Apocalypse Now               | Action                       | 9.0    | 64552  | 1979  | ¥    |          |

http://openrico.org/rico/livegrid.page? data\_grid\_index=60&data\_grid\_sort\_col=rating&data\_grid\_sort\_dir=ASC

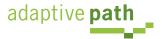

# Accessibility

| DHTML<br>Provides                                            | Accessibility<br>Expects | Problem                                                                                                    |  |  |
|--------------------------------------------------------------|--------------------------|----------------------------------------------------------------------------------------------------|--|--|
| JavaScript enabled<br>markup, new user<br>interface controls | Simple markup            | Markup has more meaning than expected. How does the assistive technology understand this is a tree control? How does it understand the state of a control?                                          |  |  |
| Dynamic pages & content                                      | Fairly static pages      | How do I announce dynamic content?                                                                                                    |  |  |
| Weak support for keyboard navigation                         | Keyboard navigation      | Sight-impaired users will not be using rich interactions; they will use the keyboard (or another device that simulates the keyboard) But how to tab key, arrow key, select items with the keyboard? |  |  |

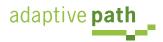

- IBM/Mozilla Accessible DHTML API/Spec
  - Direct support for keyboard traversal
    - Supports tab key to a container, arrow keys to navigate inside the container and enter key to select item
    - Setting tabindex=-1 allows focus to be set on a object without it being in the tab order
  - A way to add metadata to HTML markup for assistive technologies to understand:
    - Widget roles, properties, values and events
  - Working with assistive technology vendors to make them aware of this API (funded development)
- Microsoft's plans

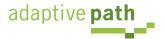

| tabindex value  | Purpose                                  | Tab key navigable?                                                       |  |  |
|-----------------|------------------------------------------|--------------------------------------------------------------------------|--|--|
| Not set         | Accept default behavior                  | Default behavior<br>Form elements                                        |  |  |
| tabindex = "-1" | For child elements (nodes in a tree)     | No. You must set the focus with JavaScript                               |  |  |
| tabindex = "0"  | To tab in HTML code<br>order             | Tabbing moves you field to field in the order they are added to the page |  |  |
| tabindex > "0"  | To specify an exact order for each field | Value describes<br>the tab order                                         |  |  |

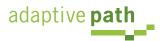

Roles

Provides clues to assistive technologies

#### **Progressive Enhancement**

- Degradability Managing the user experience as you move down in device/browser capability
- At Yahoo! we grade the browser by experience we will provide (A, B, X grade)
  - A-grade experience (majority of our users; greatest visual fidelity and richest interactions
  - B-grade experience (almost A-grade, but either they are on bleeding edge, low adoption or low economic value). Not considered in development or testing
  - X-grade experience (baseline of support; content but little style or interaction). Crawlers and old browsers get this experience.

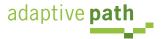

#### Graded Browser Support @ Yahoo!

|                | Win 98  | Win 2000 | Win XP  | Mac 10.0 | Mac 10.2 | Mac 10.3 | Mac 10.3.x | Mac 10.4 |
|----------------|---------|----------|---------|----------|----------|----------|------------|----------|
| IE 7.0         | n/a     | n/a      | A-grade | n/a      | n/a      | n/a      | n/a        | n/a      |
| IE 6.0         | A-grade | A-grade  | A-grade | n/a      | n/a      | n/a      | n/a        | n/a      |
| IE 5.5         | A-grade | A-grade  | n/a     | n/a      | n/a      | n/a      | n/a        | n/a      |
| IE 5.0         | C-grade | C-grade  | n/a     | C-grade  | C-grade  | C-grade  | C-grade    | C-grade  |
| Netscape 8.0   | X-grade | X-grade  | A-grade | n/a      | n/a      | n/a      | n/a        | n/a      |
| Firefox 1.5    | A-grade | A-grade  | A-grade | A-grade  | A-grade  | A-grade  | A-grade    | A-grade  |
| Firefox 1.0.7  | A-grade | A-grade  | A-grade | A-grade  | A-grade  | A-grade  | A-grade    | A-grade  |
| Mozilla 1.7.12 | X-grade | X-grade  | A-grade | X-grade  | X-grade  | X-grade  | X-grade    | X-grade  |
| Opera 8.5      | X-grade | X-grade  | A-grade | C-grade  | C-grade  | C-grade  | X-grade    | X-grade  |
| Safari 1.0     | n/a     | n/a      | n/a     | X-grade  | n/a      | n/a      | n/a        | n/a      |
| Safari 1.1     | n/a     | n/a      | n/a     | X-grade  | X-grade  | n/a      | n/a        | n/a      |
| Safari 1.2     | n/a     | n/a      | n/a     | X-grade  | X-grade  | X-grade  | n/a        | n/a      |
| Safari 1.3     | n/a     | n/a      | n/a     | n/a      | n/a      | X-grade  | A-grade    | n/a      |
| Safari 2.0     | n/a     | n/a      | n/a     | n/a      | n/a      | n/a      | n/a        | A-grade  |

- Pre-emptive nag bar
- Semantic Markup
  - What's good for accessibility is good for degradability
- Design Issues
  - What is the experience for C-grade browsers?
  - What is the experience for non-browsers?

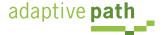

#### Web Services

- Web 2.0 Web as a Platform. Lots of web services!
- YAHOO! DEVELOPER NETWORK
  - del.icio.us, Finance, flickr, HotJobs, Maps, Merchant Solutions, Music, Design Patterns, RSS Feeds, Search, Search Marketing, Shopping, Travel, Traffic, upcoming.org, UI library, weather, webjay, widgets, JS Developer Center, PHP Developer Center

- Google Web APIs (beta)
- maps, search, desktop, sitemaps, adwords, finance, calendar

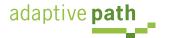

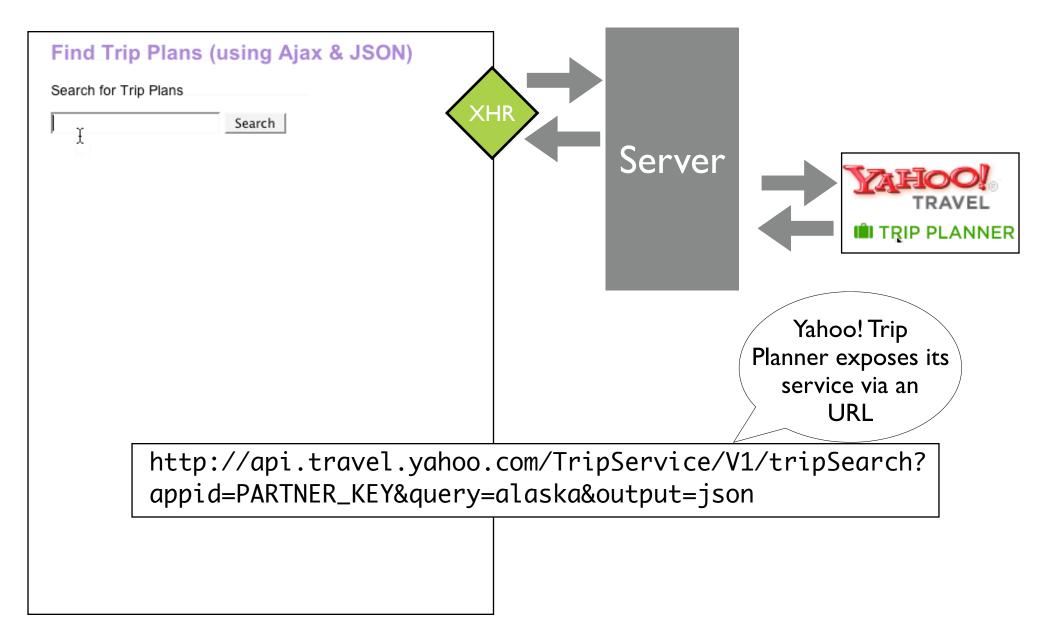

- JSON means
  - Trivial parsing
  - Faster than XML
  - Friendlier for developer
  - Runs everywhere
  - It's JavaScript, simpler programming model
  - Very stable... never will change!
  - Strong community, wide acceptance
- Yahoo! behind it

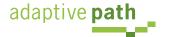

## Security: Same Site Rule

- The domain of the URL request destination must be same as one that serves up page containing script
- Why? XHR requests to a different site would carry cookies. Cookies would spoof authentication.
- Solutions
  - Proxies
  - <script> hack
  - Other remote scripting tricks
  - JSONRequest (coming)

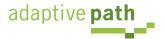

- I want to access multiple services (from different domains) without setting up a separate server (scalable, simpler to implement)
- Solution: Protocol that POSTs JSON text, gets response, parses the response into JavaScript value
  - No cookies sent
  - No other file formats accepted. Must be valid JS
  - JSON is safe JavaScript (data not functions)
  - Little or no error information provided to a miscreant
  - Accumulates random delays before trying again to frustrate denial of service attacks
  - Can support duplex!

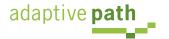

# Memory Management

- Hey, Internet Explorer is leaky!
  - Its memory garbage collector is the culprit
    - Uses reference counting; JS uses Mark & Sweep
    - Often closures are blamed
- Common problem that causes memory leaks
  - DOM <--> Application object reference each other
  - Event handlers left hanging around
- Tool for IE: Drip

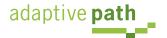

## JavaScript Performance

- JavaScript requires common sense
  - Cache repeatedly accessed objects
  - Always use var for local variables
  - Use numbers for number and strings for strings
  - Avoid using eval() for accessing properties eval("obj."+propName) --> obj[propName]
  - Look to your loops
- And a few surprises
  - Build DOM trees downward
  - Use array.join for lengthy string concatenations

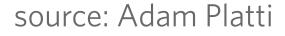

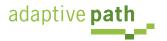

# **Debugging Tools**

- Microsoft Script Editor
- Instant Source (IE Plugin)
- Venkman (Mozilla)
- Firebug (Mozilla)
- DOM Inspector (Mozilla)
- Web Developer Tools (Mozilla)
- Safari JavaScript Console
- JSLint

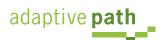

#### Debugging: Venkman

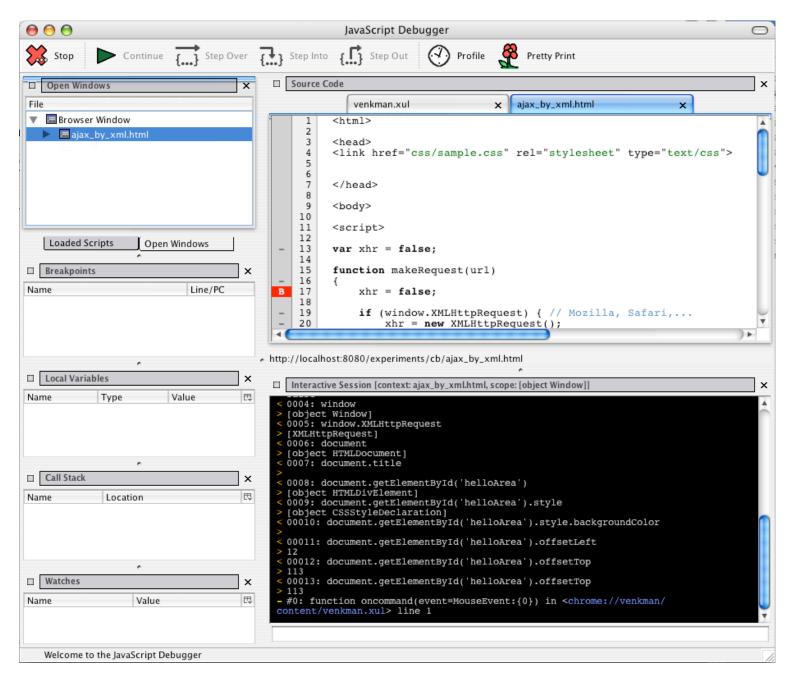

- Breakpoints
- Local variables
- Watches
- Call Stack
- Profiling
- Source view
- Debug toolbar

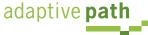

#### Debugging: Firebug

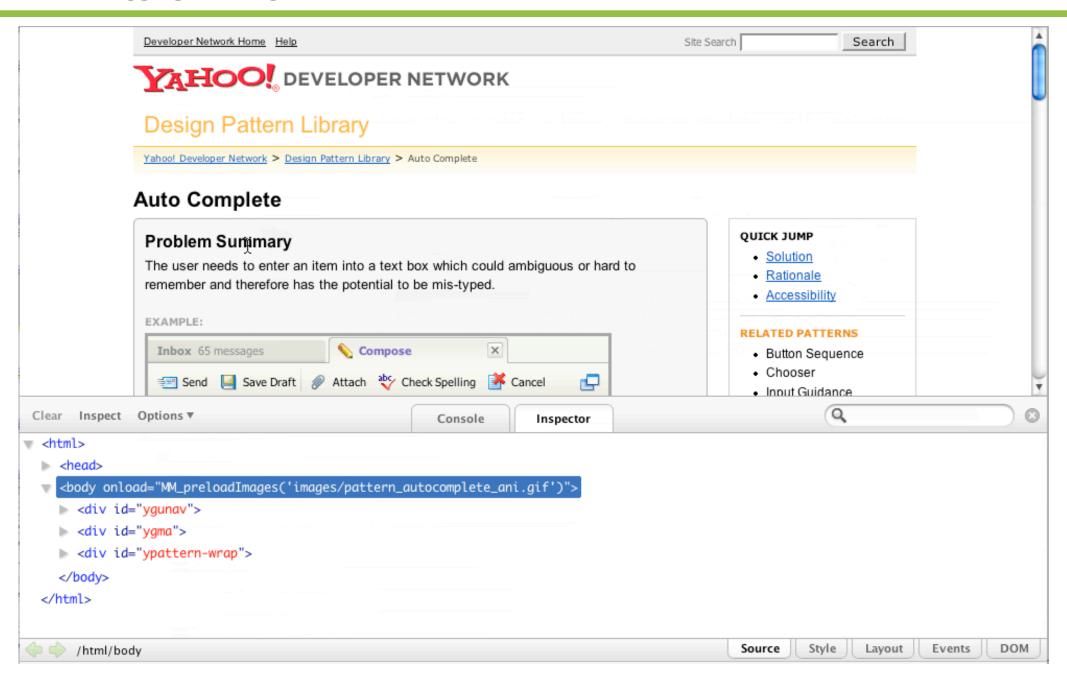

- Lint are syntax checkers and validators
- JavaScript needs lint
- http://www.crockford.com/jslint/lint.html
- Scans source file & looks for common syntax problems
  - Nice way to catch silly mistakes
  - Try it at: <a href="http://jslint.com">http://jslint.com</a>

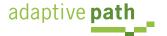

## Obsfucation or Minification

- JavaScript is easy to see with a Save or a <ctrl>-U
- JavaScript can increase page size & page load
  - Obsfucators mangle the code into unreadable form
  - Minifiers strip white space & comments
- Obsfucators go too far
  - Makes development way too hard
- Minification & compression do just enough
  - JSMin (<a href="http://www.crockford.com/javascript/jsmin.html">http://www.crockford.com/javascript/jsmin.html</a>)

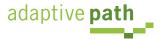

# **Error Handling**

- Asynchronous error handling
  - Keep design simple (do you need multiple requests going at once?)
  - Will increase implementation issues
- Normal error handling
  - Check for error codes (!=200)
  - Roll your own HTTP status error codes
- Minimize server-side errors with intentional validation (error prevention)

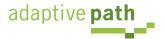

#### **Error Handling**

- Difficult to correct XML, JSON or even HTML over the wire. XML & JSON are slightly harder. Server issue, but how to handle
- Use error handlers provided by Ajax frameworks
  - Prototype try.these
  - JavaScript try/catch
  - DWR has global error handler
  - Dojo error handlers

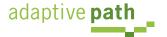

#### Comet

- Can deliver data to client any time
  - Delivered over single, previously opened connection
- Example applications
  - gmail's GTalk integration
  - Jot Live
  - Renkoo
  - Meebo

#### Comet web application model

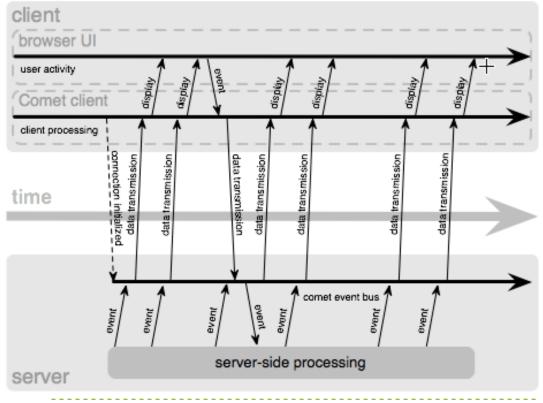

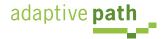

## What about Flash?

- Adobe Flash/JS Bridge (finance.google.com)
- Adobe Flex/Ajax Bridge (8.5)
- Flash sites (maps.yahoo.com/beta)
- Flex: 2.0 is serious environment (Flash 8.5; free)
- Laszlo: Generates either Flash or DHTML/Ajax
- Communication Bridge
- Storage Mechanism
- Event Extender
- Rich Media Extender (sound, video, streaming)

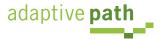

# Questions?

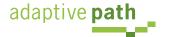